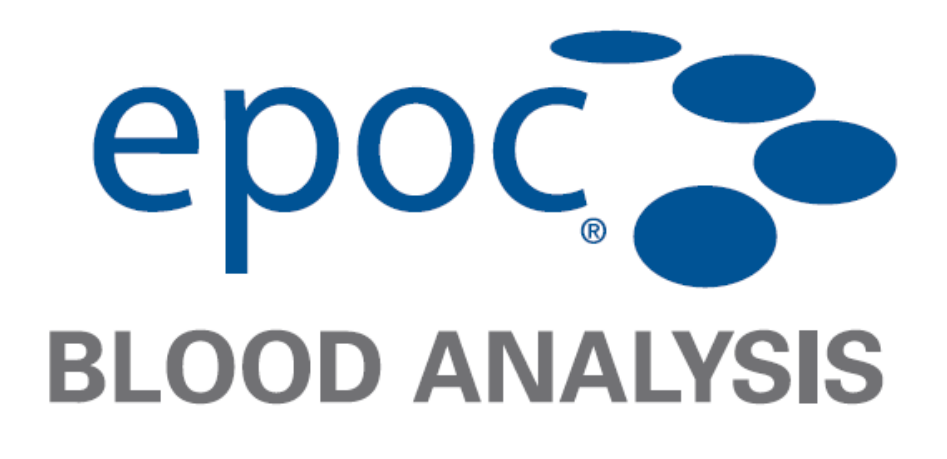

# $\epsilon$

#### **Epocal Inc.**

2060 Walkley Road Ottawa, Ontario, Canada K1G 3P5 Tel: (613) 738-6192 Fax: (613) 738-6195 EC REP

#### **Emergo Europe**

Molenstraat 15, 2513 BH The Hague, Netherlands Tel: +31.70.345.8570 Fax: +31.70.346.7299 E-mail: service@emergogroup.com

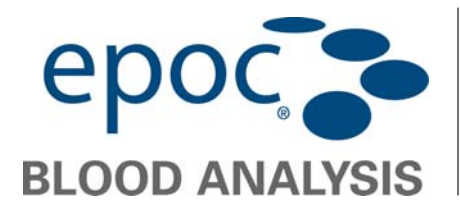

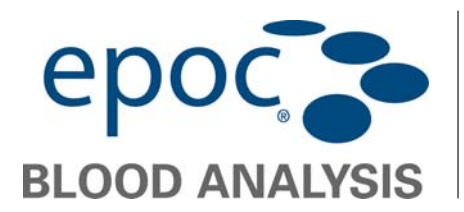

The **epoc** System is a breakthrough blood analysis system providing state-of-the-art lab results within seconds: quick turnaround time with no refrigeration. This portable device consists of the blood analyzer, mobile computer, and disposable test cards and requires blood samples as small as 100 microliters.

epoc® System

Veterinary User Guide

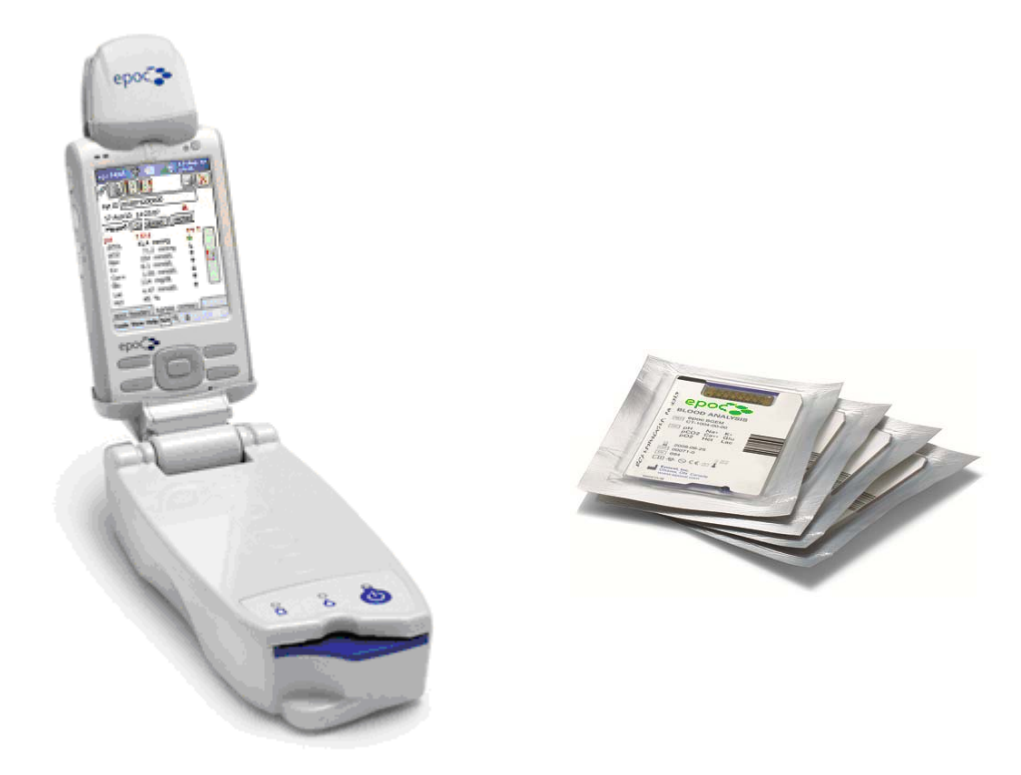

This Veterinary User Guide describes the proper use and operation of the epoc Blood Analysis System as applied to veterinary purposes. An extensive **epoc** System Manual describing the system as applied to treating human patients is available for reference in English and many other languages. This manual also includes full epoc System specifications in Section 13.

Even though the **epoc** System is designed to be user friendly, all operators require training by authorized personnel prior to conducting patient testing.

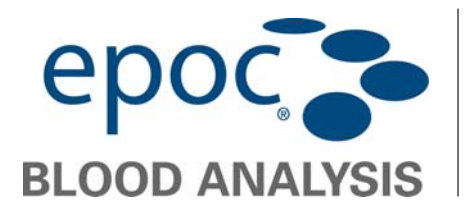

epoc® System

#### Table of Contents

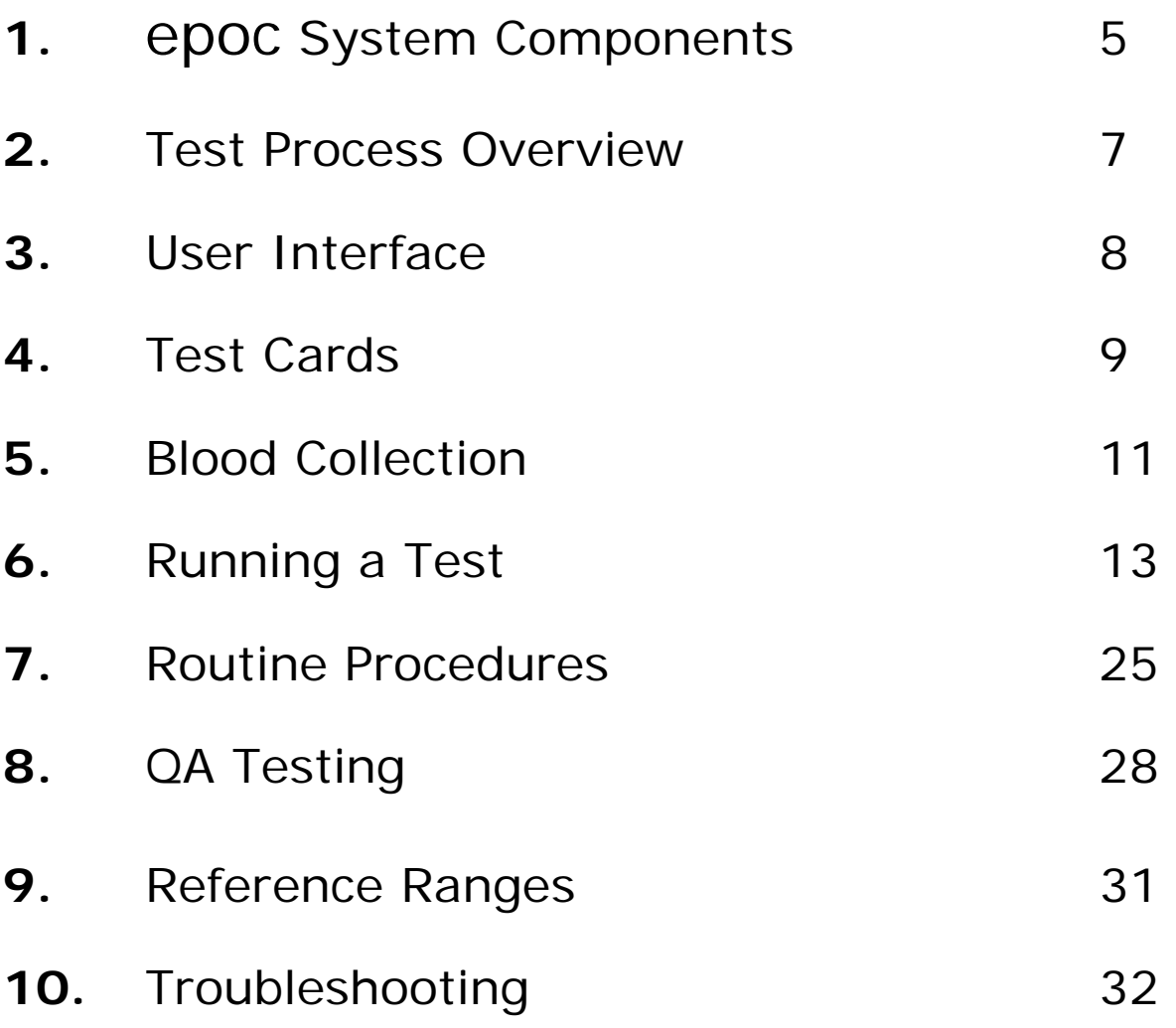

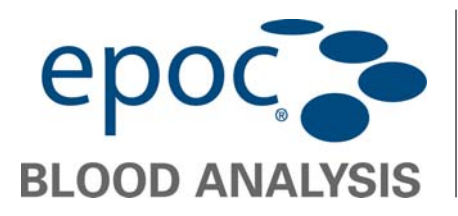

epoc® System

### **01** epoc System Components

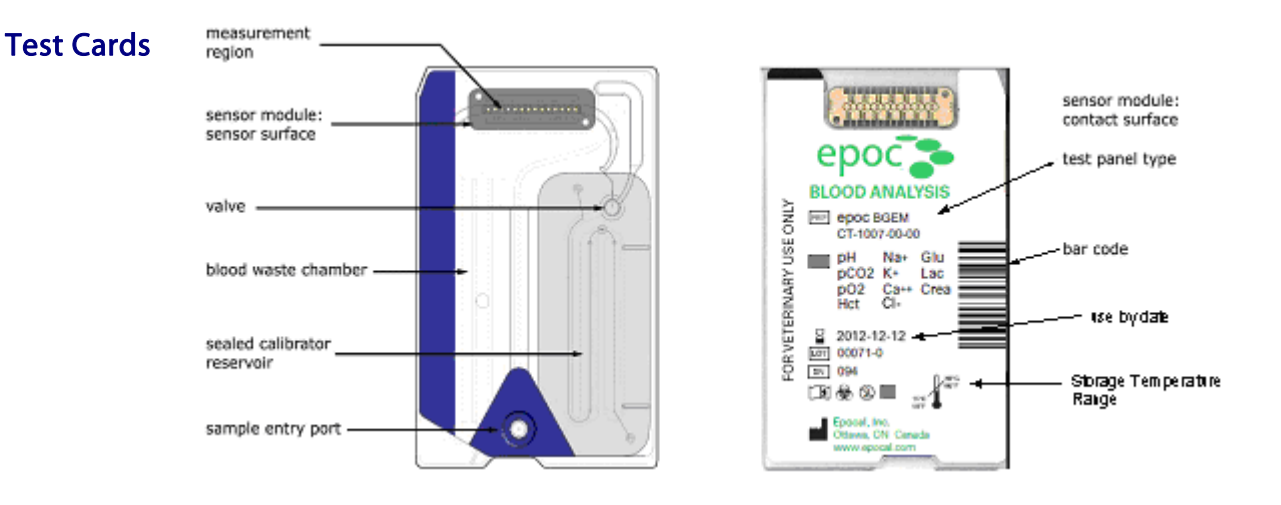

Reader

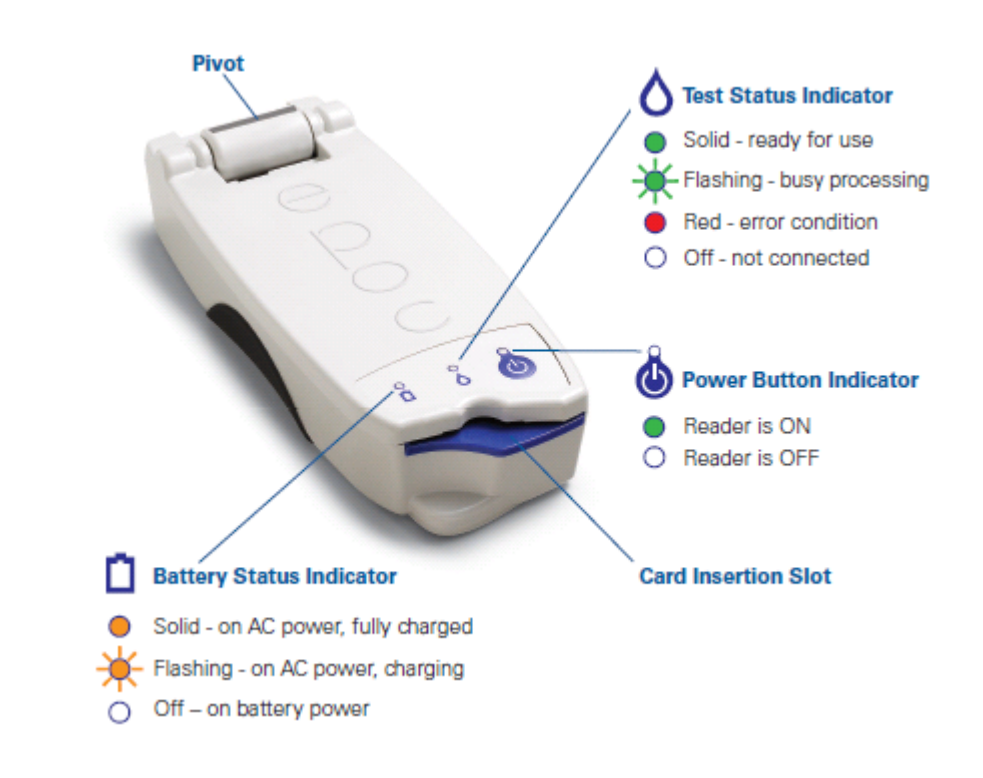

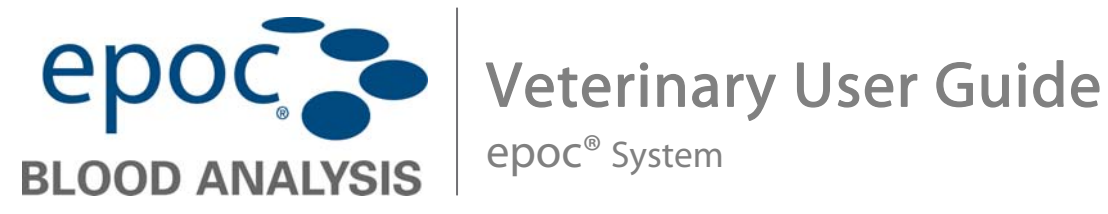

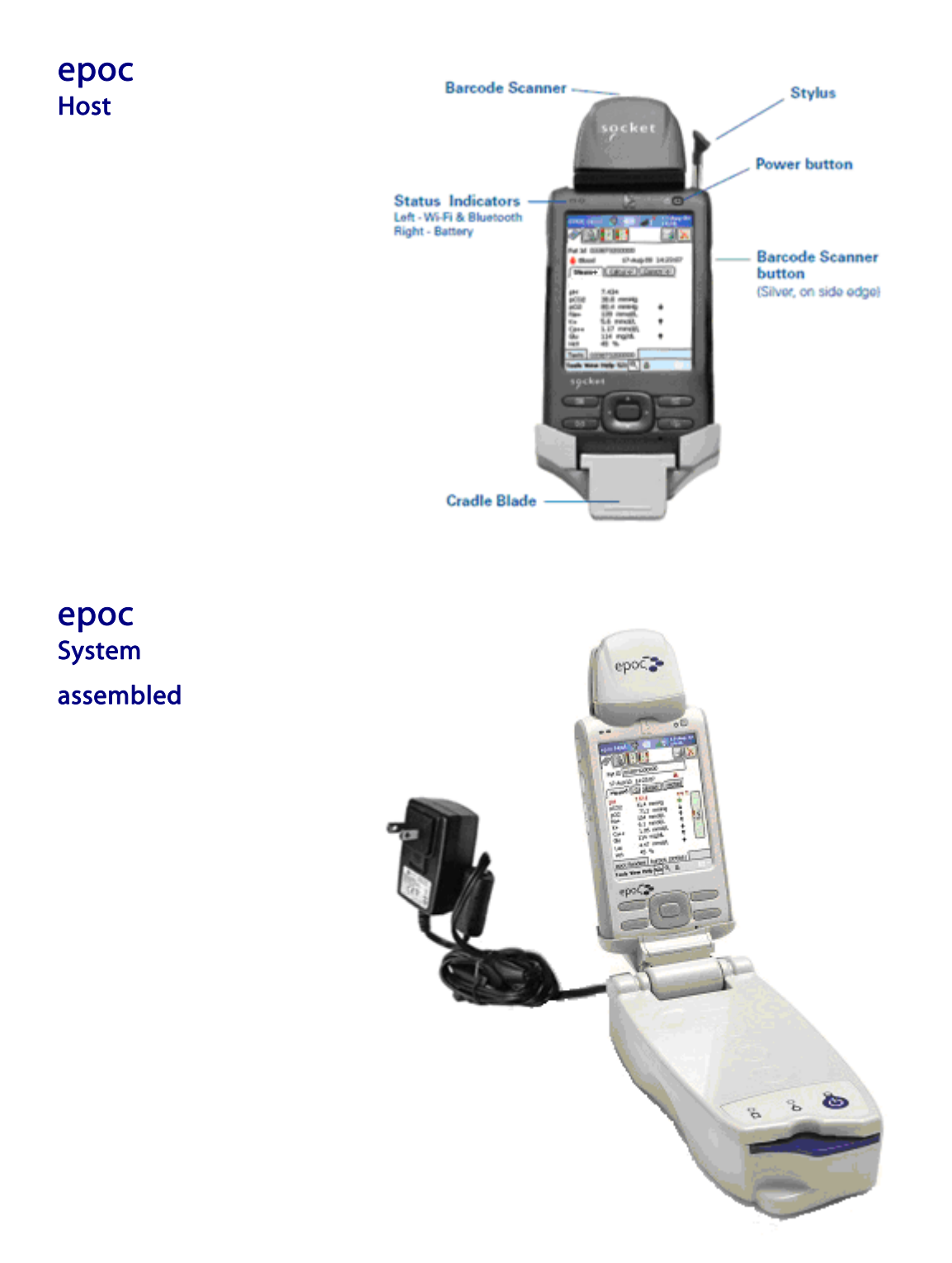

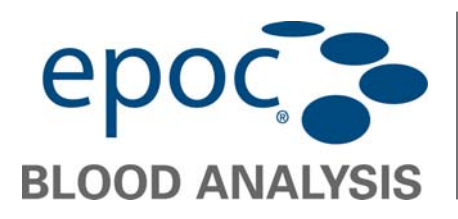

epoc® System

#### 2 Test Process Overview

- 1. The initiation of a test starts with establishing a communications link between the Host and Reader;
- 2. A Test Card is removed from its Card Pouch;
- 3. The Test Card should be inserted immediately into the Reader;
- 4. During the 165 second calibration period, the User acquires a blood sample for the test;
- 5. After calibration is complete, the Reader Indicator and epoc Host inform User that the Test Card is ready to receive a blood sample. The sample can be introduced at any time thereafter within 7.5 minutes. After 450 seconds, the sample introduction period times-out, and the Test Card can no longer accept a sample;
- 6. Approximately 40 seconds after sample introduction, the Host displays analytical Test Results;
- 7. The Test card can be removed from Reader. It must be discarded as biohazard waste.

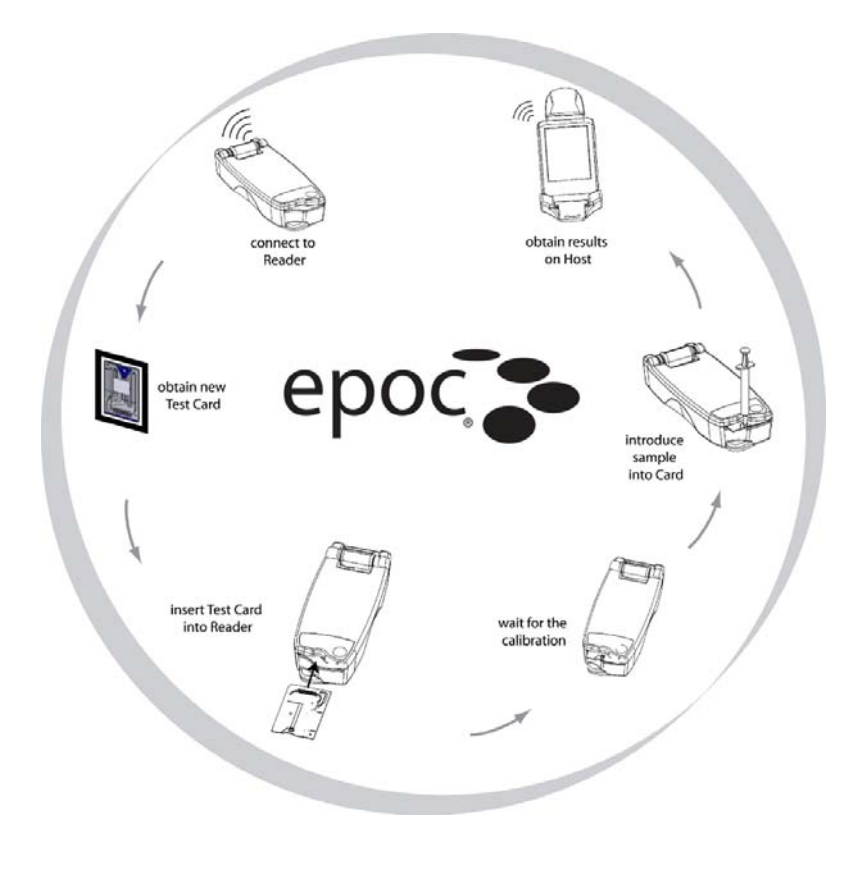

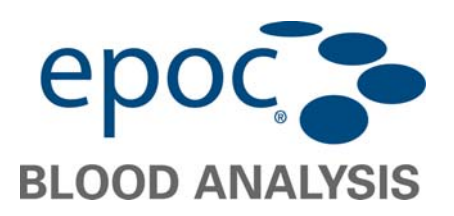

epoc® System

### 3 User Interface

The **epoc** Host Application has a simple, intuitive user interface.

The **Tabs** within the software allow the User to navigate to different parts of the application using the Stylus.

The **Buttons** perform actions and enable fields for text input.

An Example Screenshot shows the basic elements of the user interface.

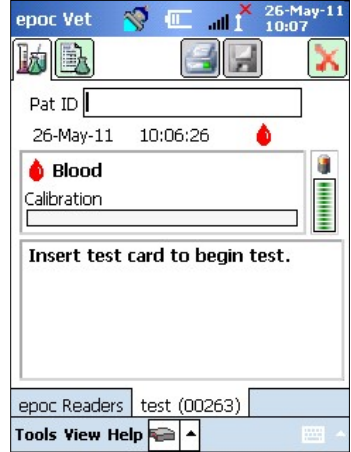

The user interface is context dependent and changes depending on where and what a User is doing.

There is always a **Toolbar Tools View Help at the bottom of the Screen that contains Menu Items and Toolbar Buttons.** The Text Input Button is located in the bottom right corner of the screen.

Select different screens by tapping the **Screen Tabs** epoc Readers Rdr319 (00319) at the bottom of the Screen. Screens are available for each connected Reader and for each opened Test Record.

Navigate multiple pages within each Screen by tapping on the **Page Tabs Book** across the upper left corner of the Screen.

Additional Buttons and are located in the upper right corner of the screen, which are unavailable for use when colored gray.

The interface varies depending on whether the User is using an Operator or Administrator Account.

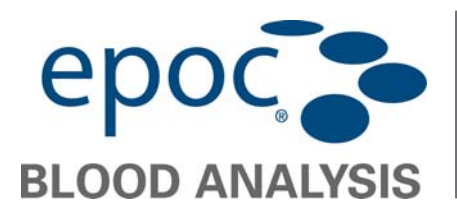

epoc® System

#### 04 | Test Cards

#### Storage and Handling

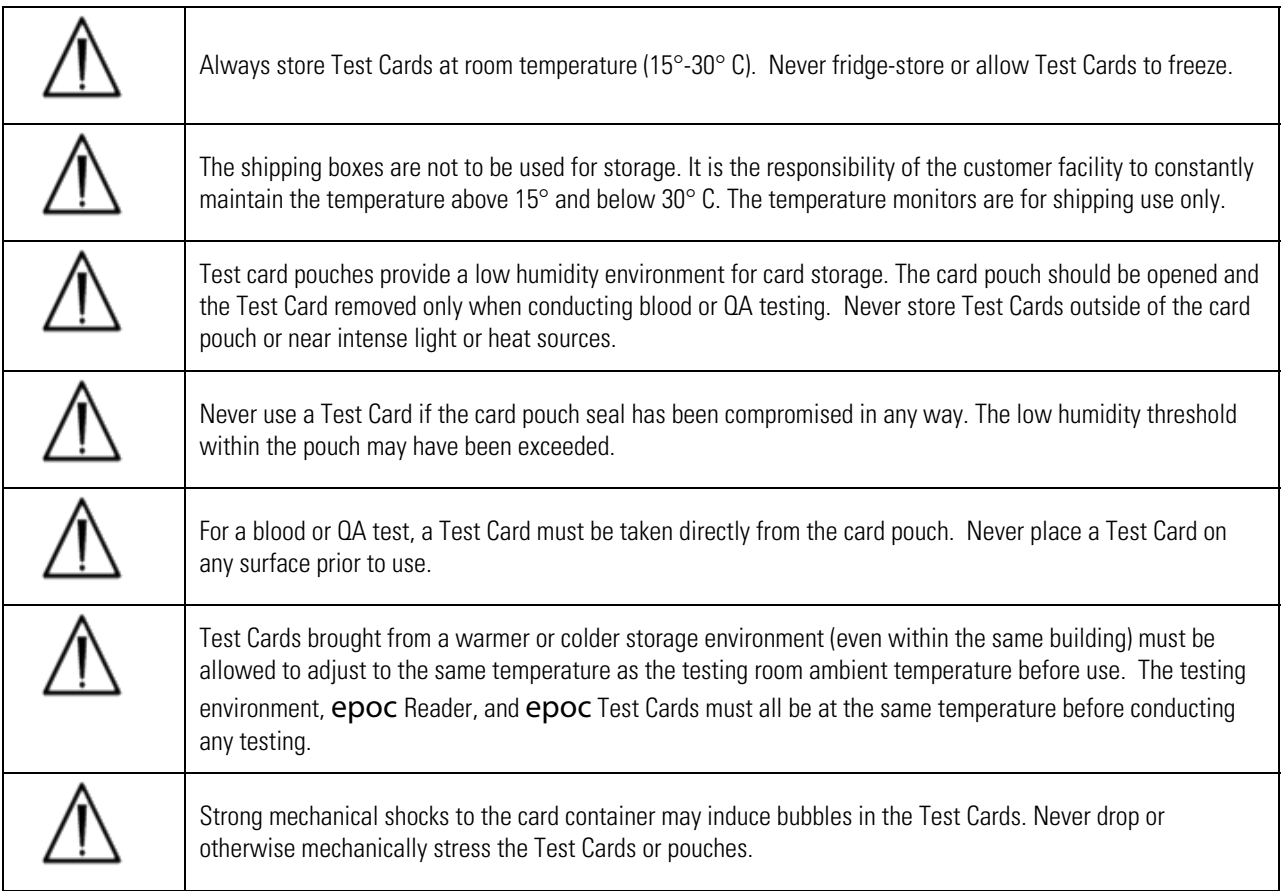

#### Shelf Life

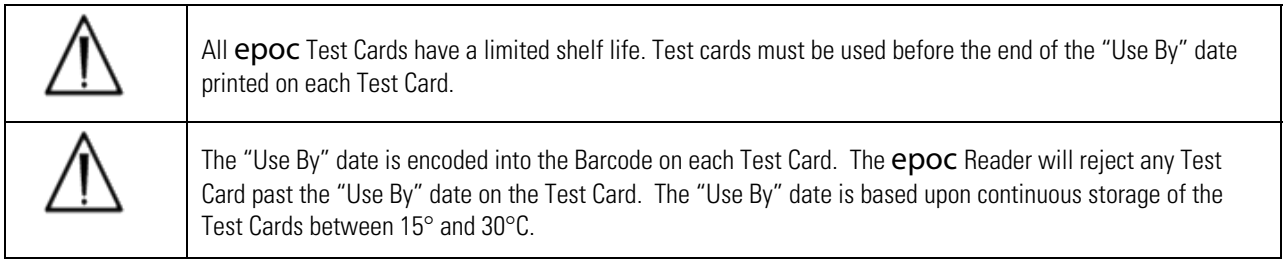

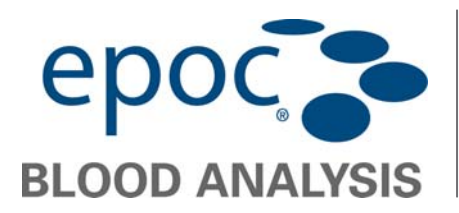

epoc® System

#### epoc BGEM Test Card Specifications

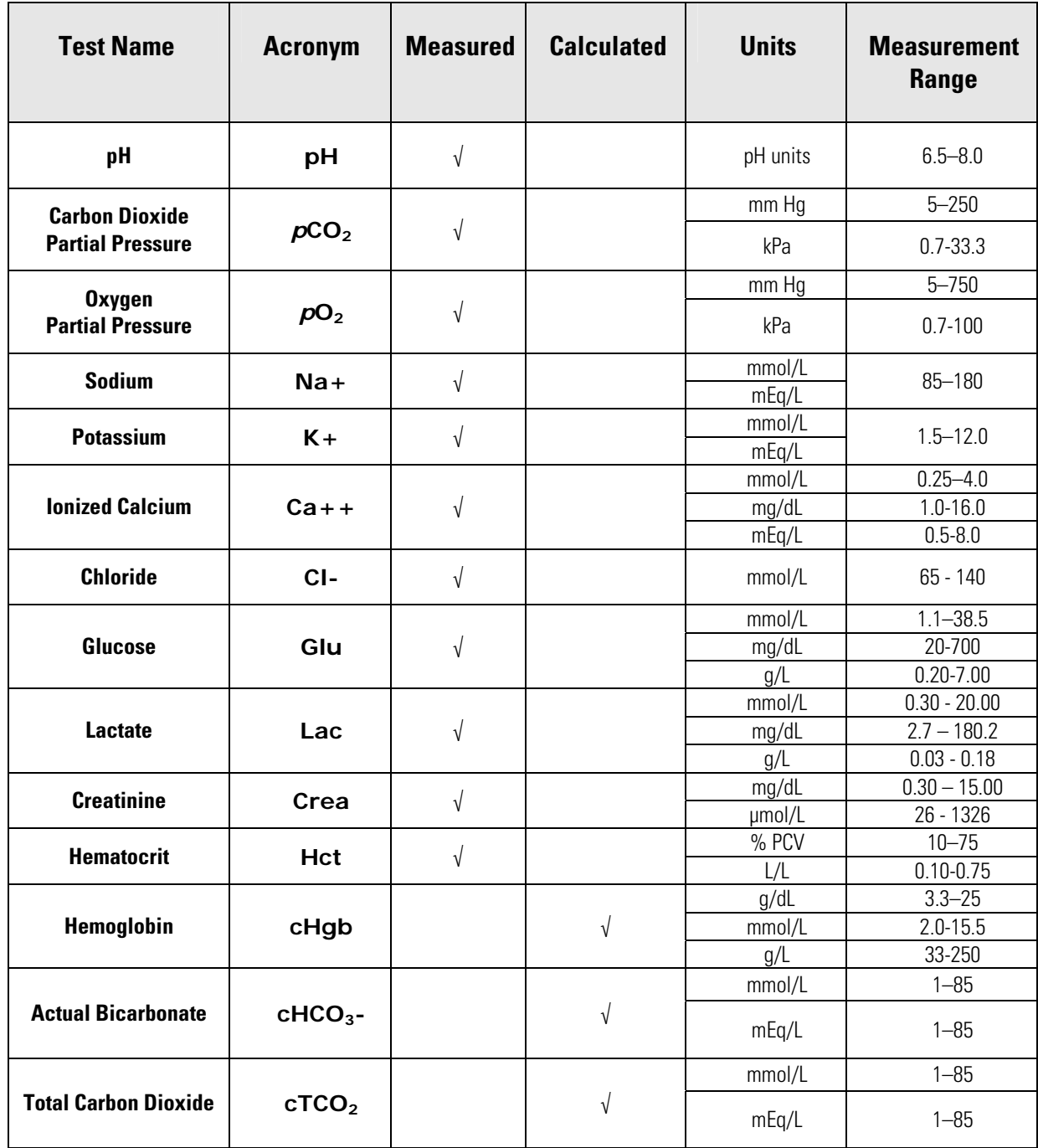

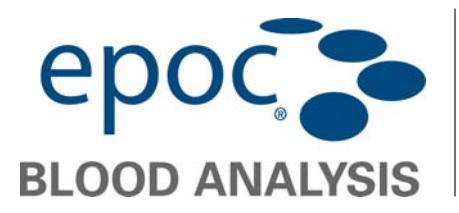

epoc® System

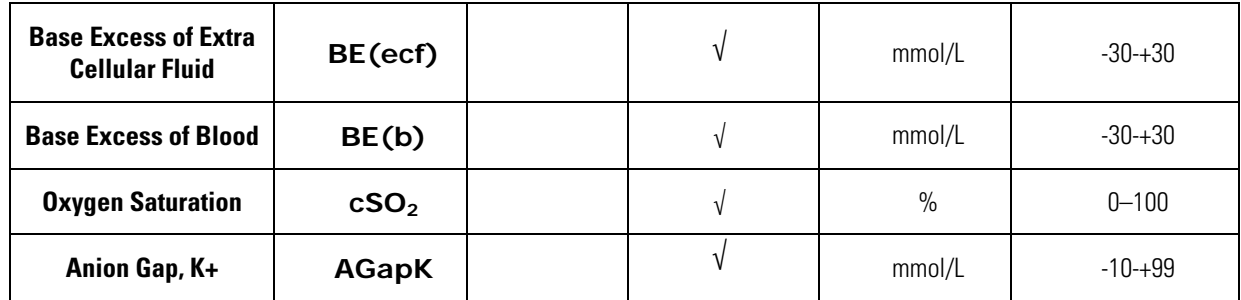

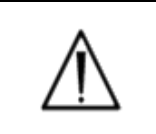

Only veterinary test cards must be used in veterinary blood analyzers, and vice versa.

### 05 Blood Collection

The epoc System is designed for point-of-care blood analysis. In general, it is recommended to test samples **immediately after drawing a sample** to obtain results that represent the Patient's status with the greatest accuracy**.** 

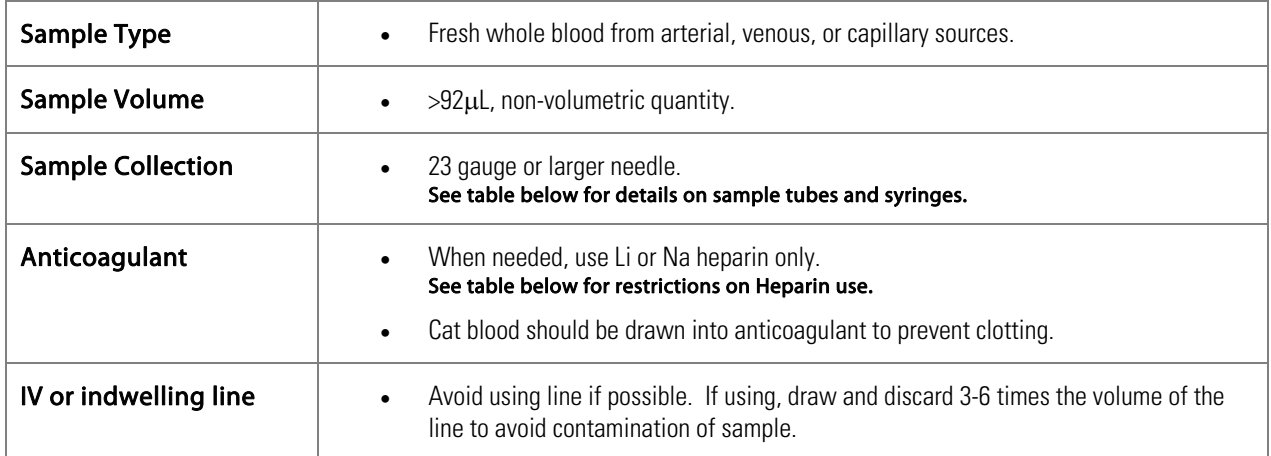

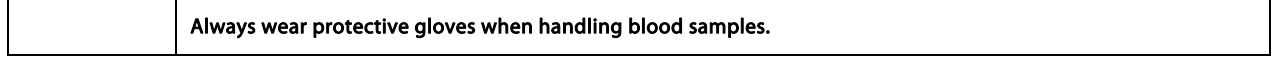

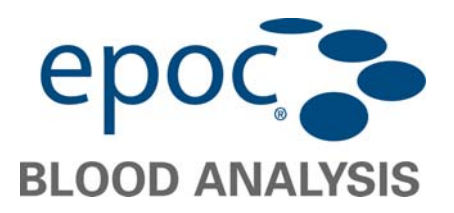

epoc® System

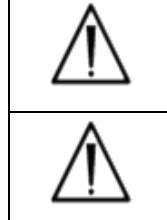

Blood samples must be collected according to the facility's policies and procedures. Always follow the specific instructions provided by other medical manufacturers when considering information in this section.

#### Sample Collection Method

See table below for options for specific tests and sample collection methods:

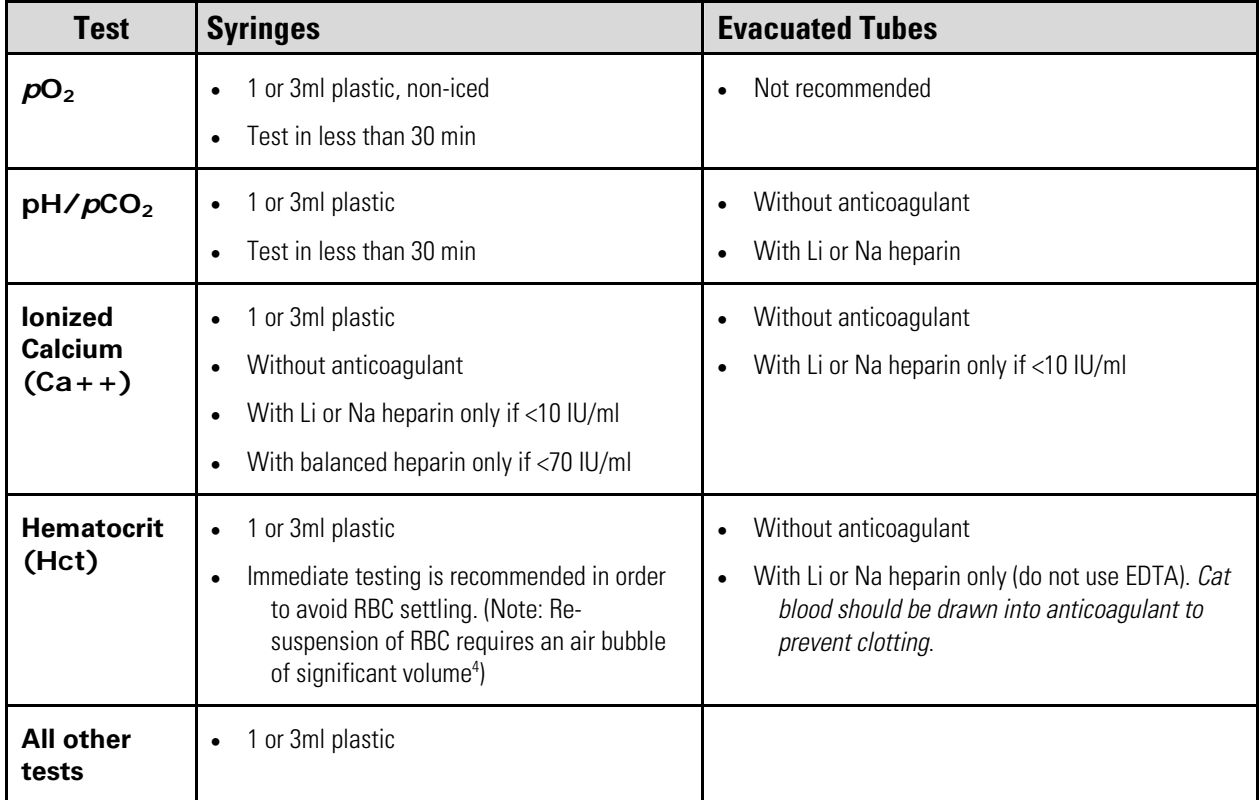

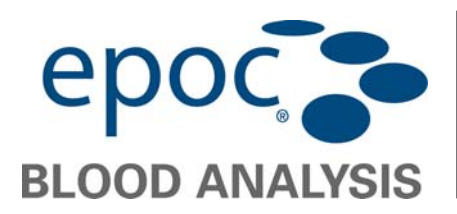

epoc® System

### 06 Running a Test

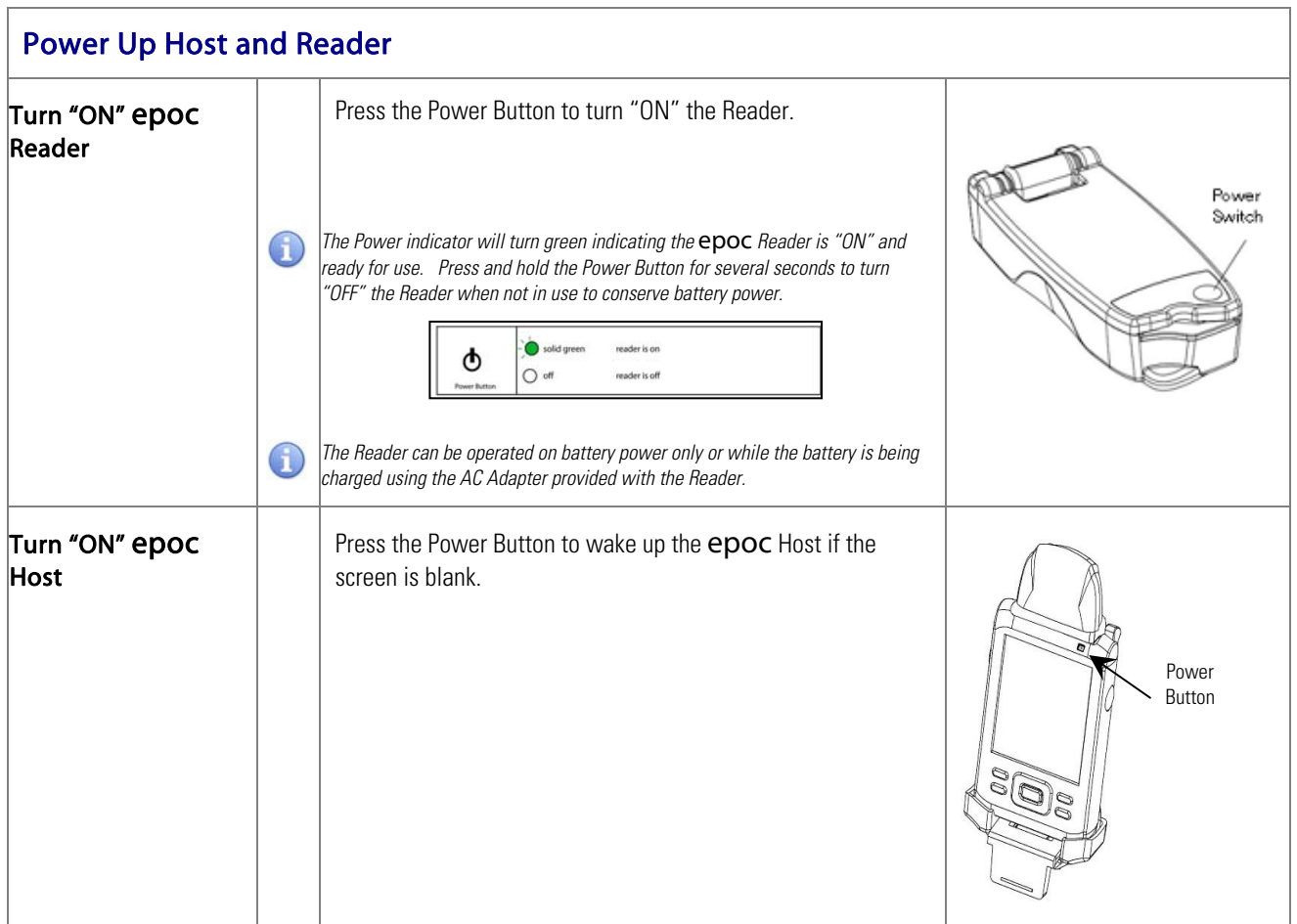

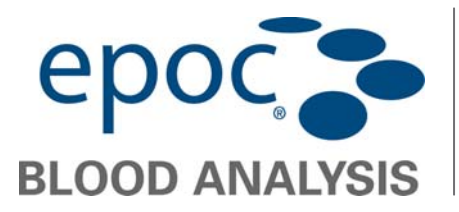

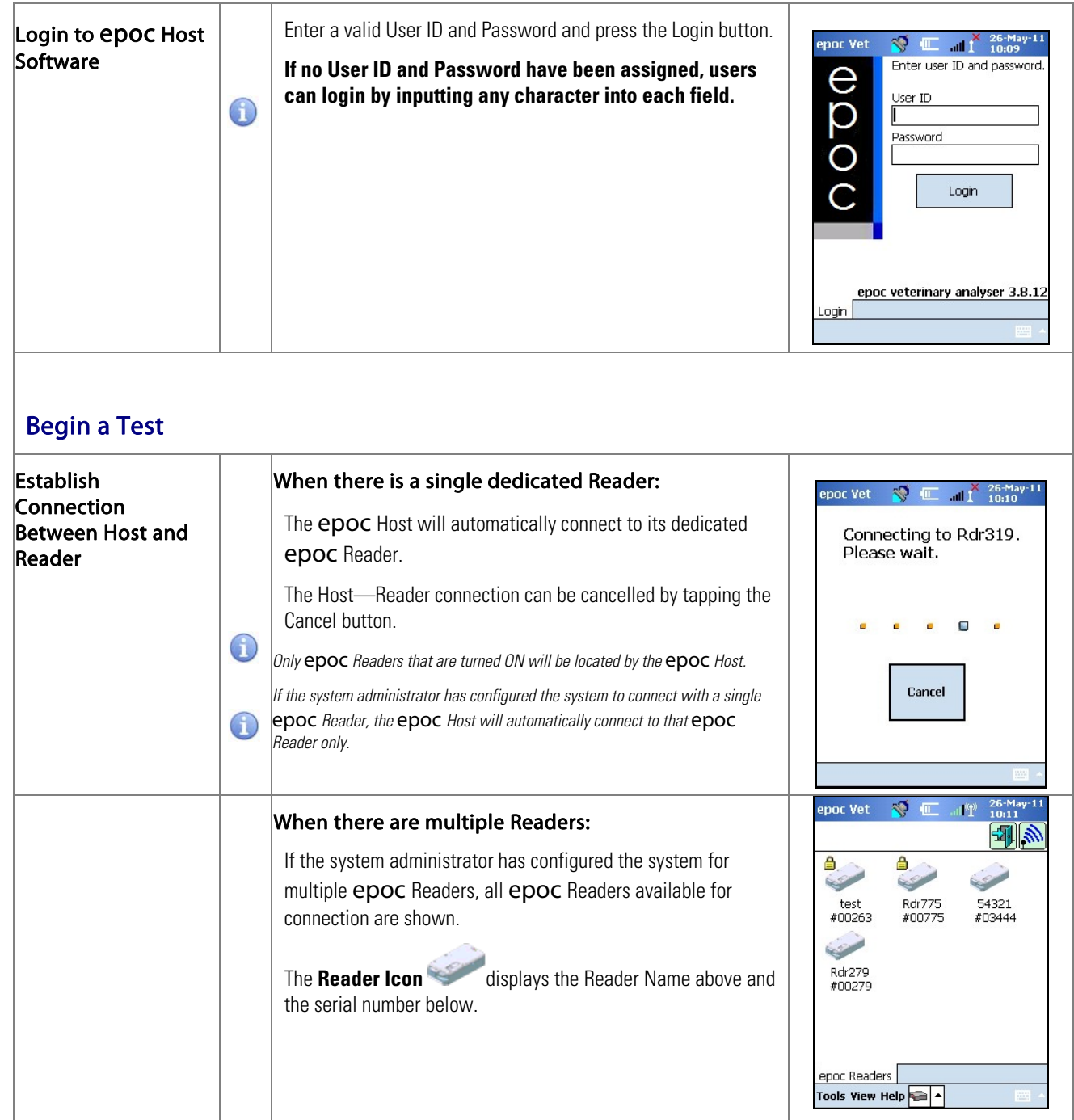

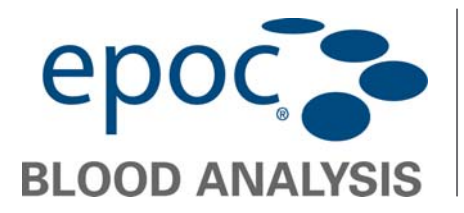

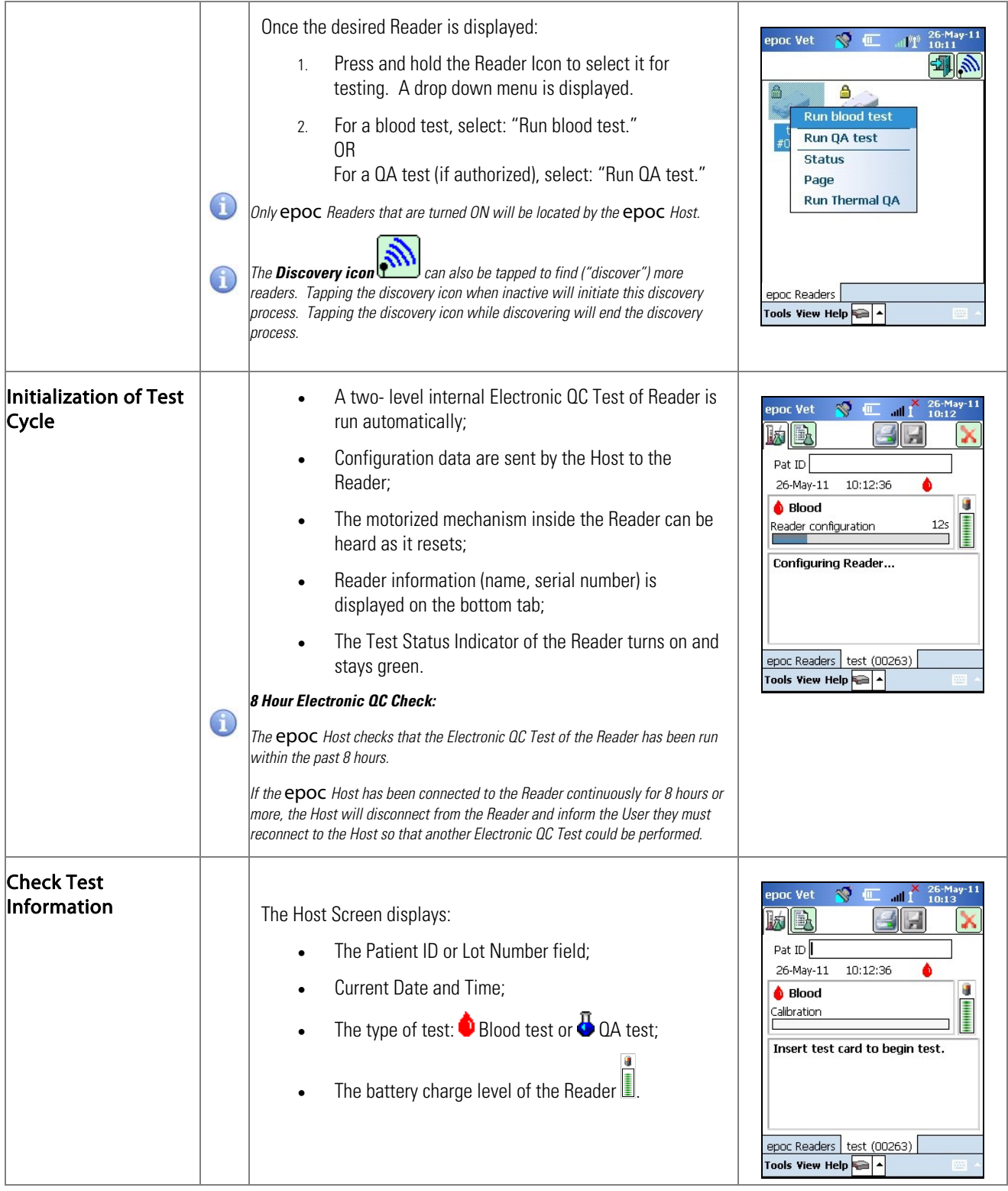

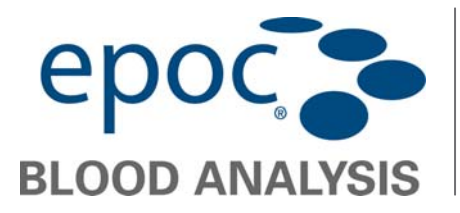

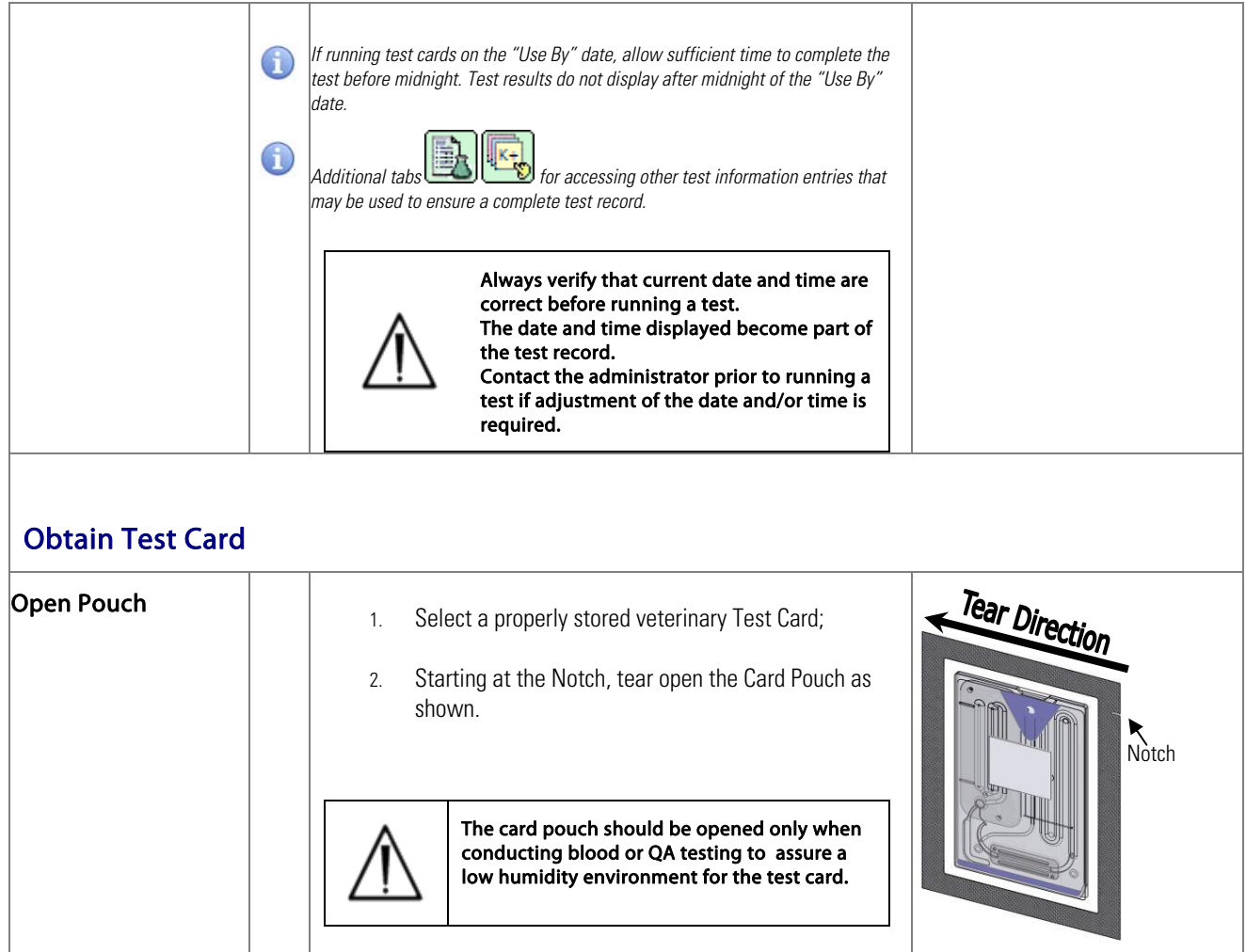

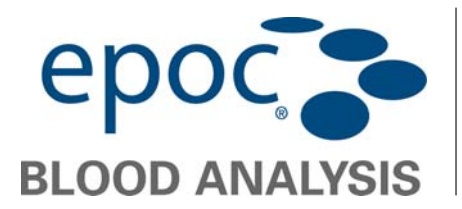

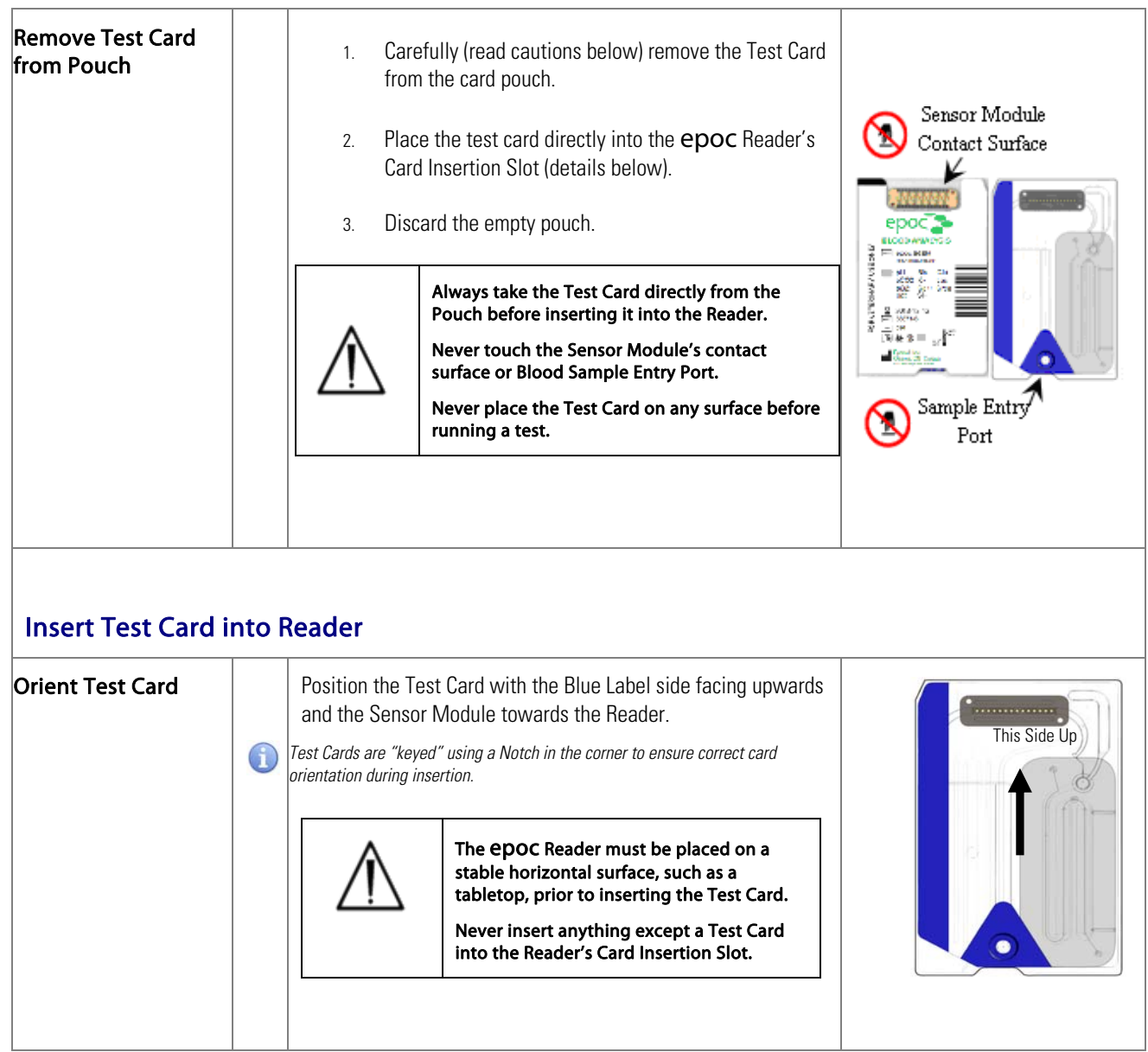

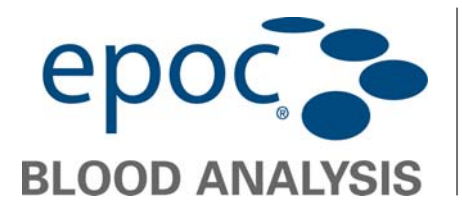

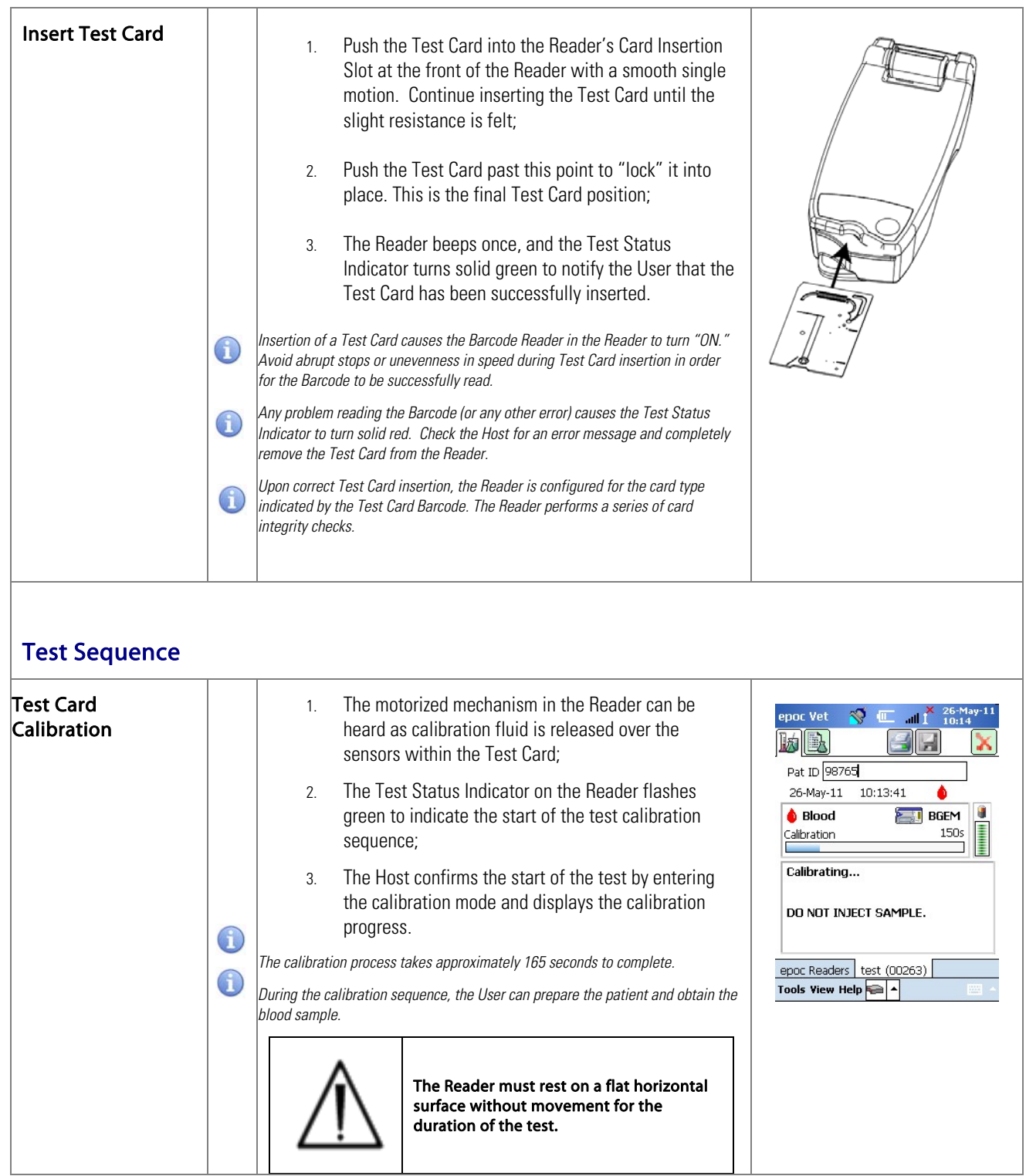

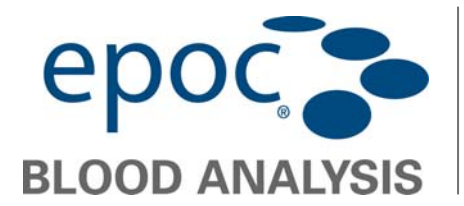

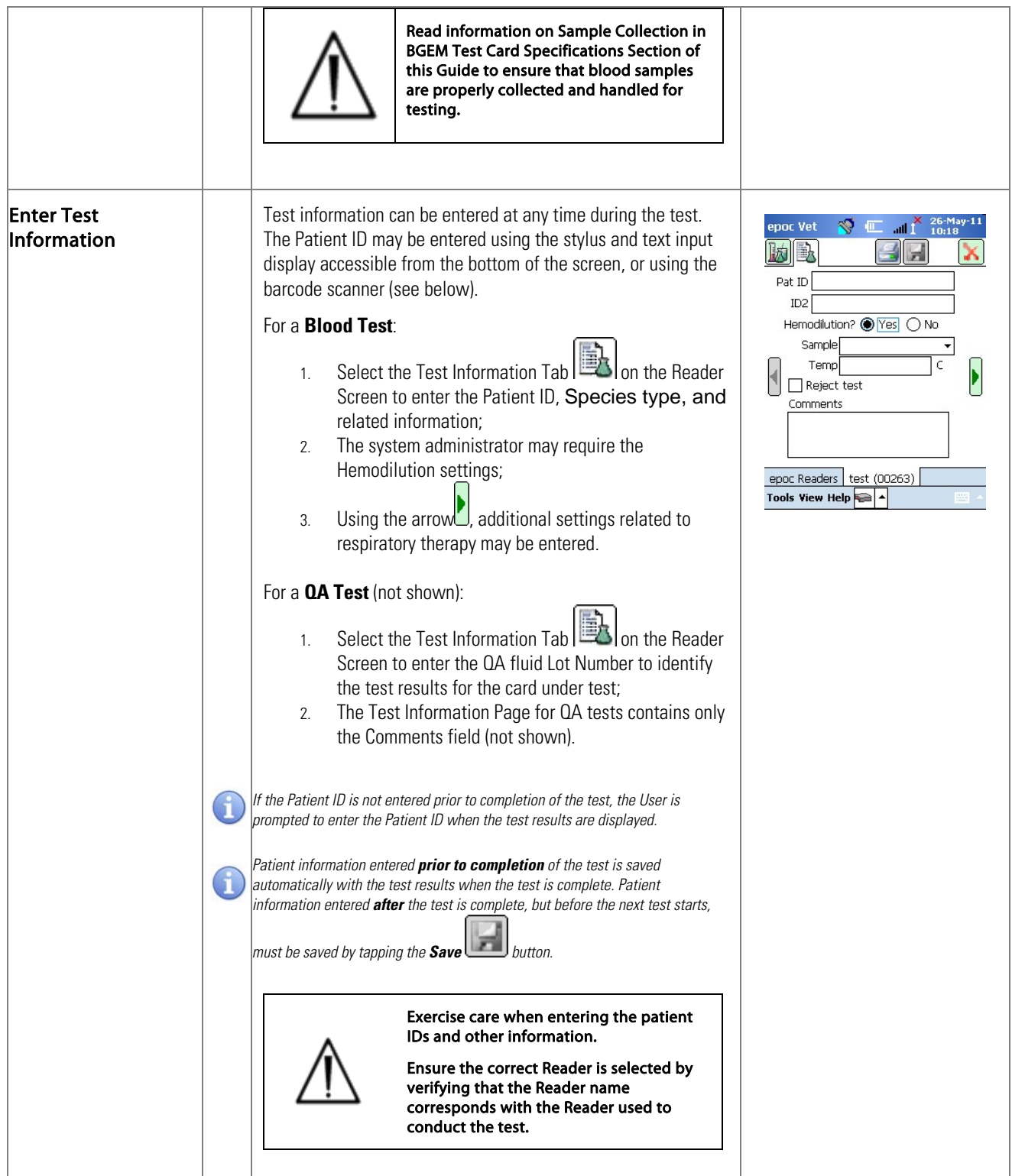

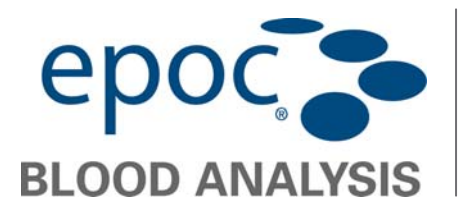

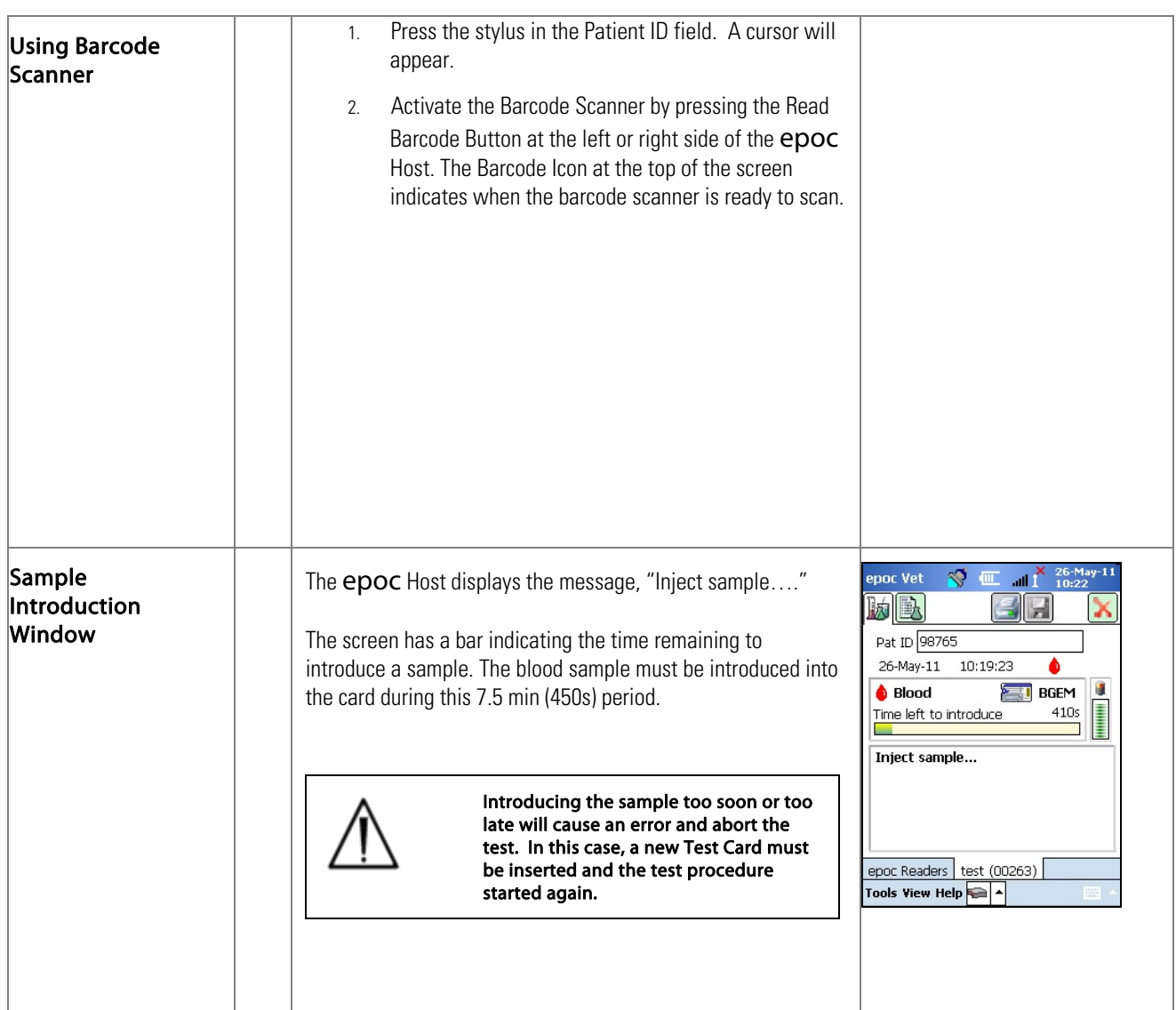

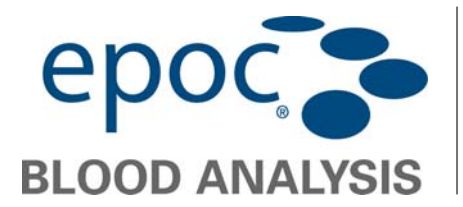

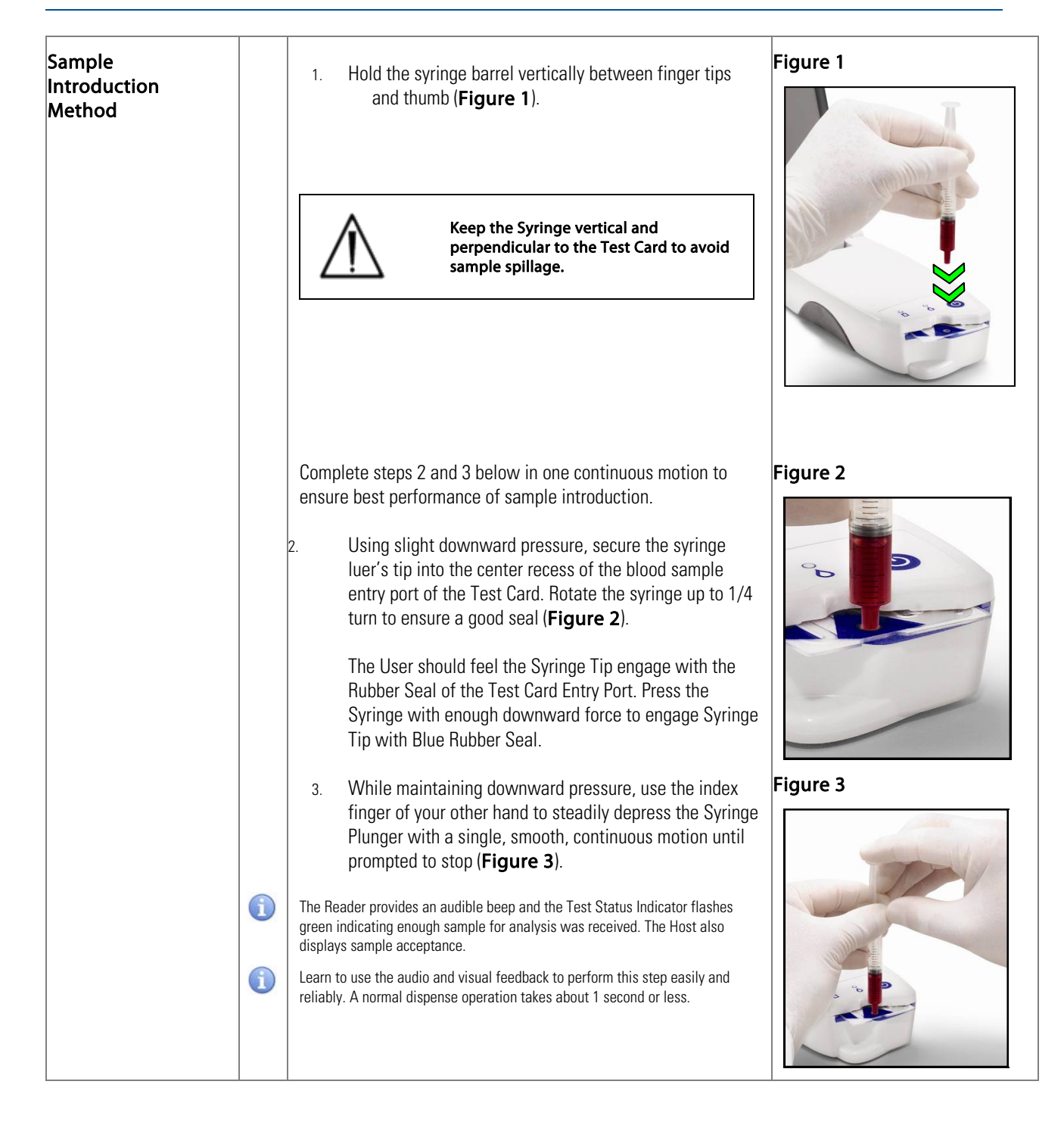

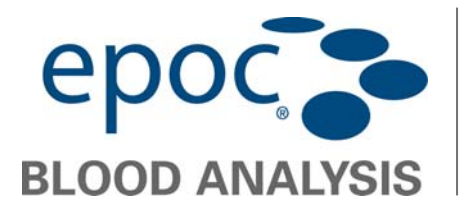

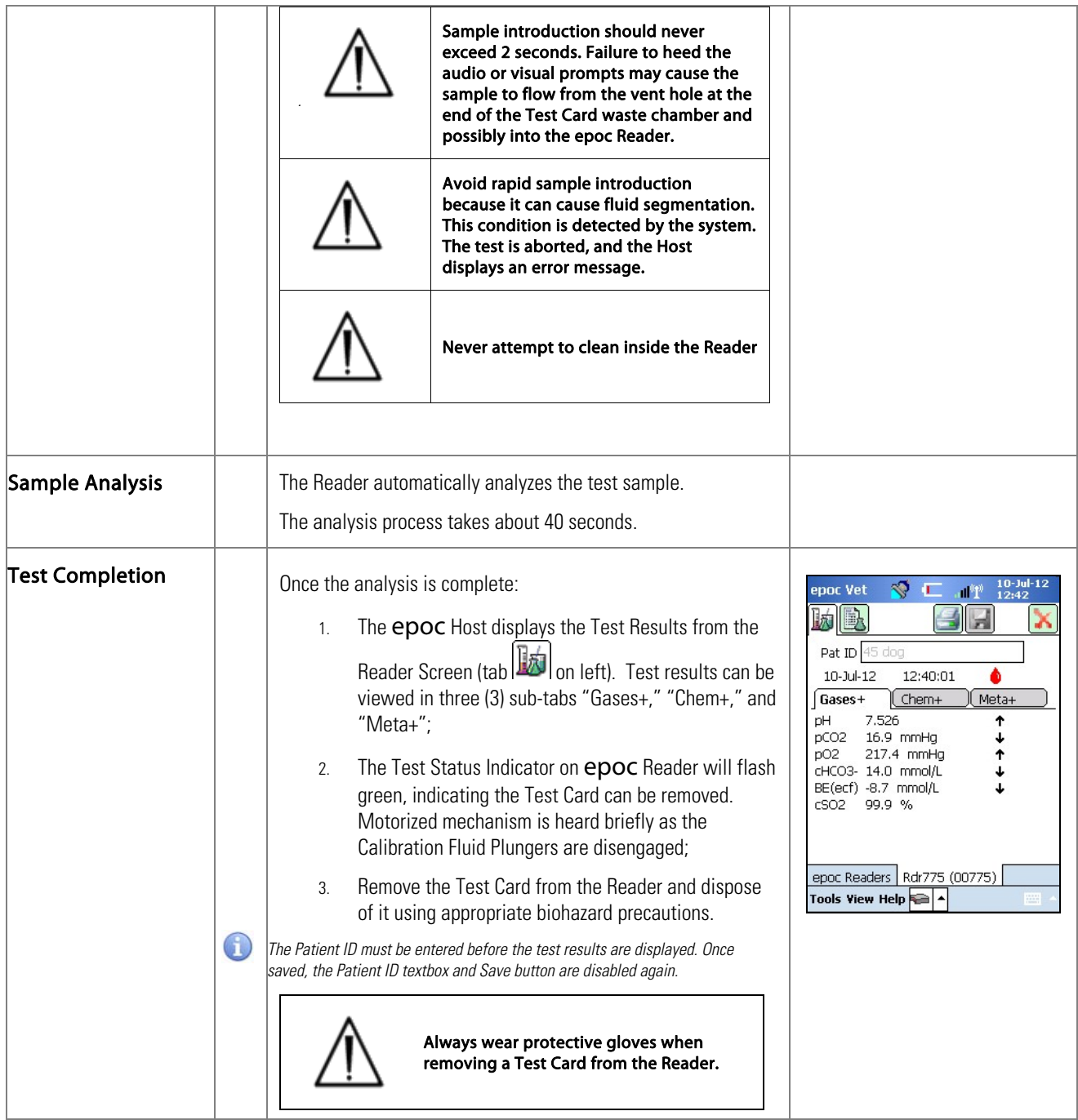

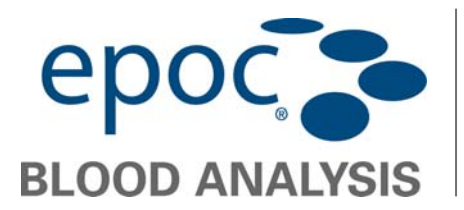

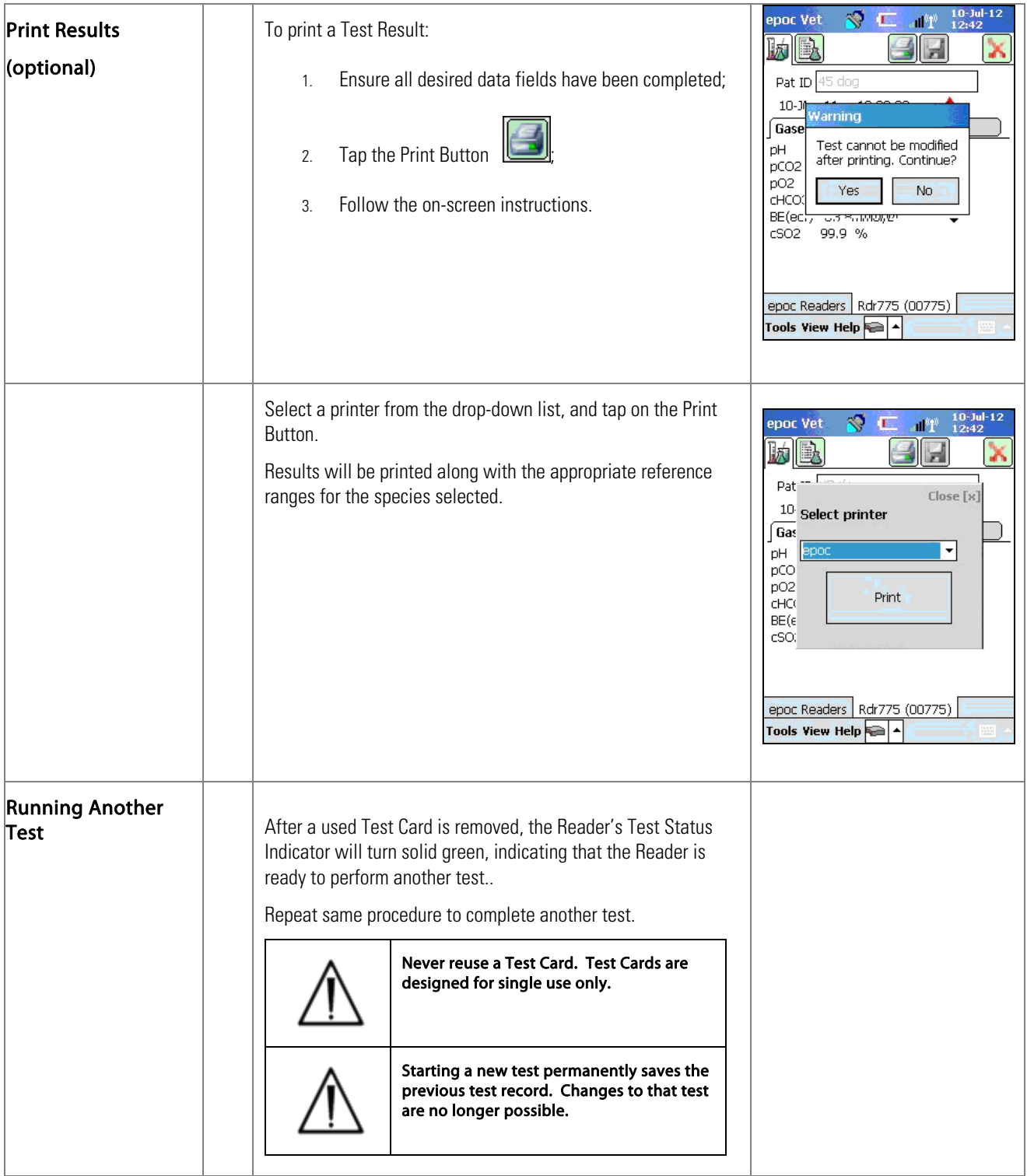

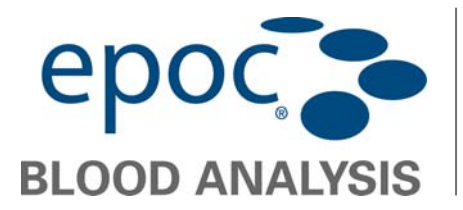

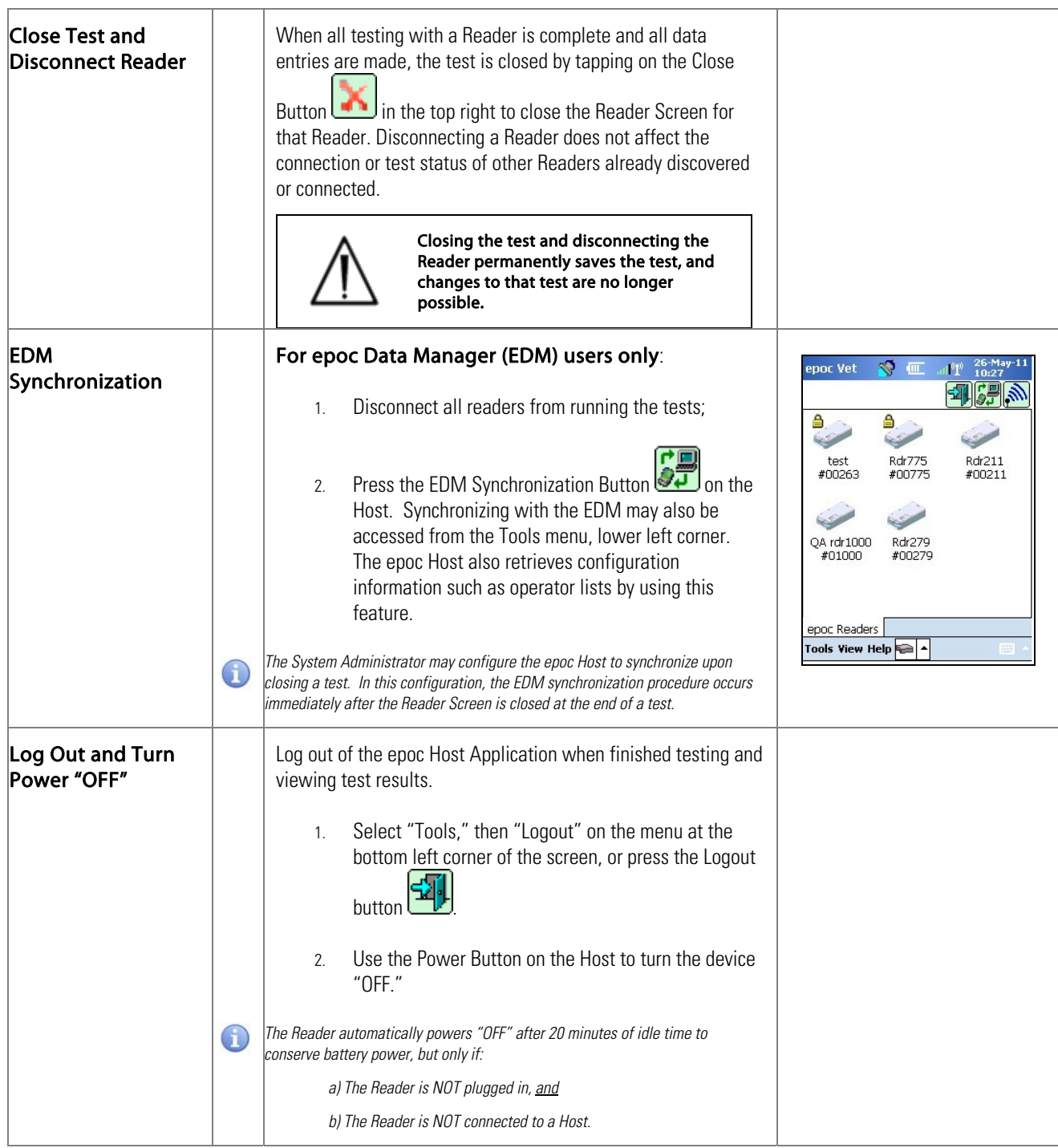

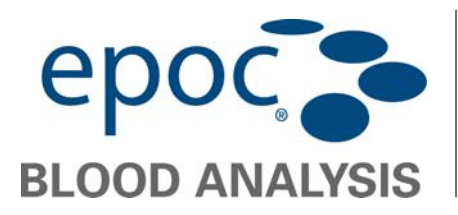

epoc® System

#### 07 Routine Procedures

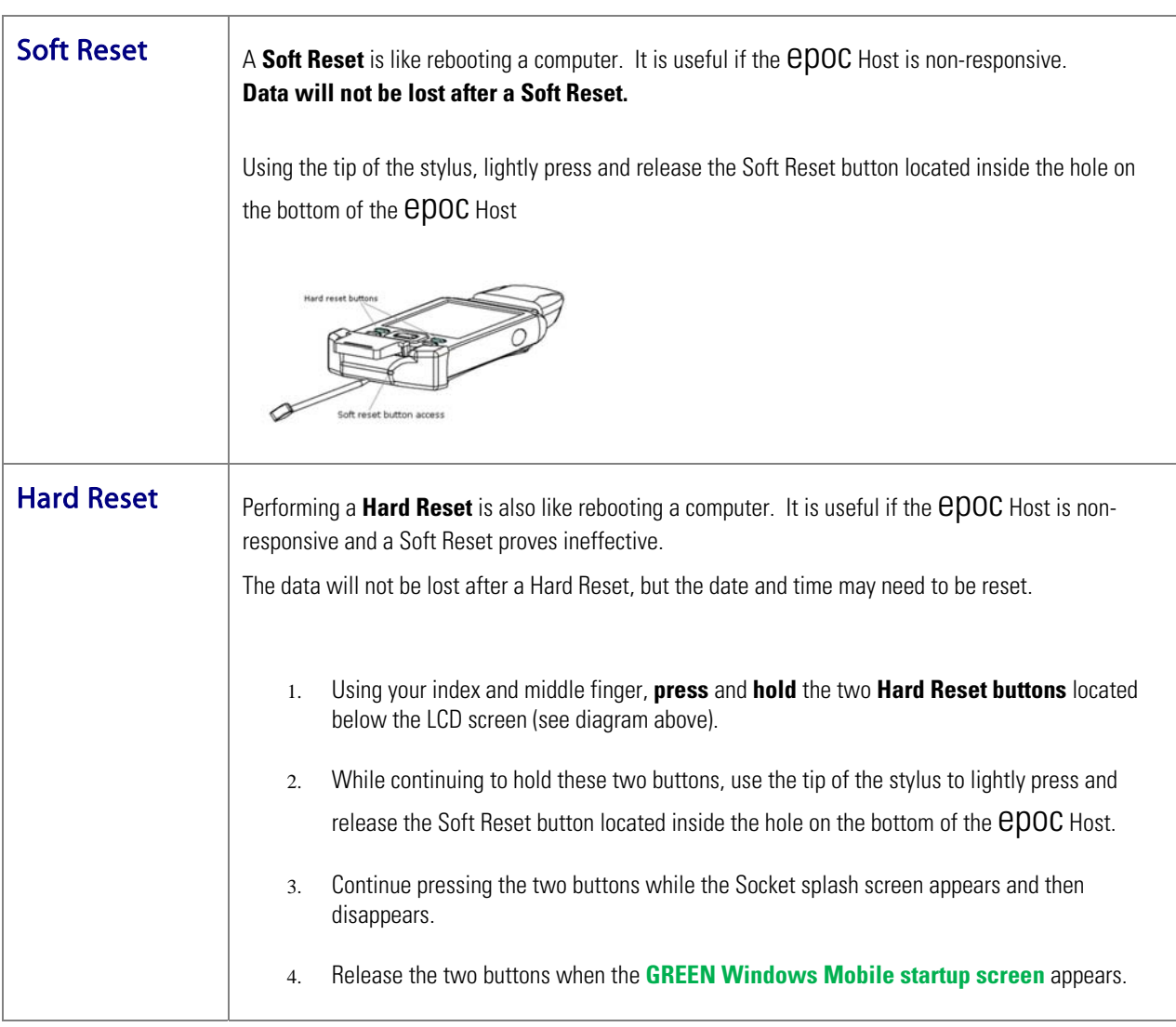

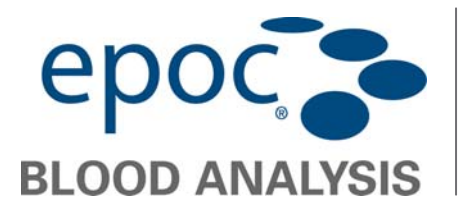

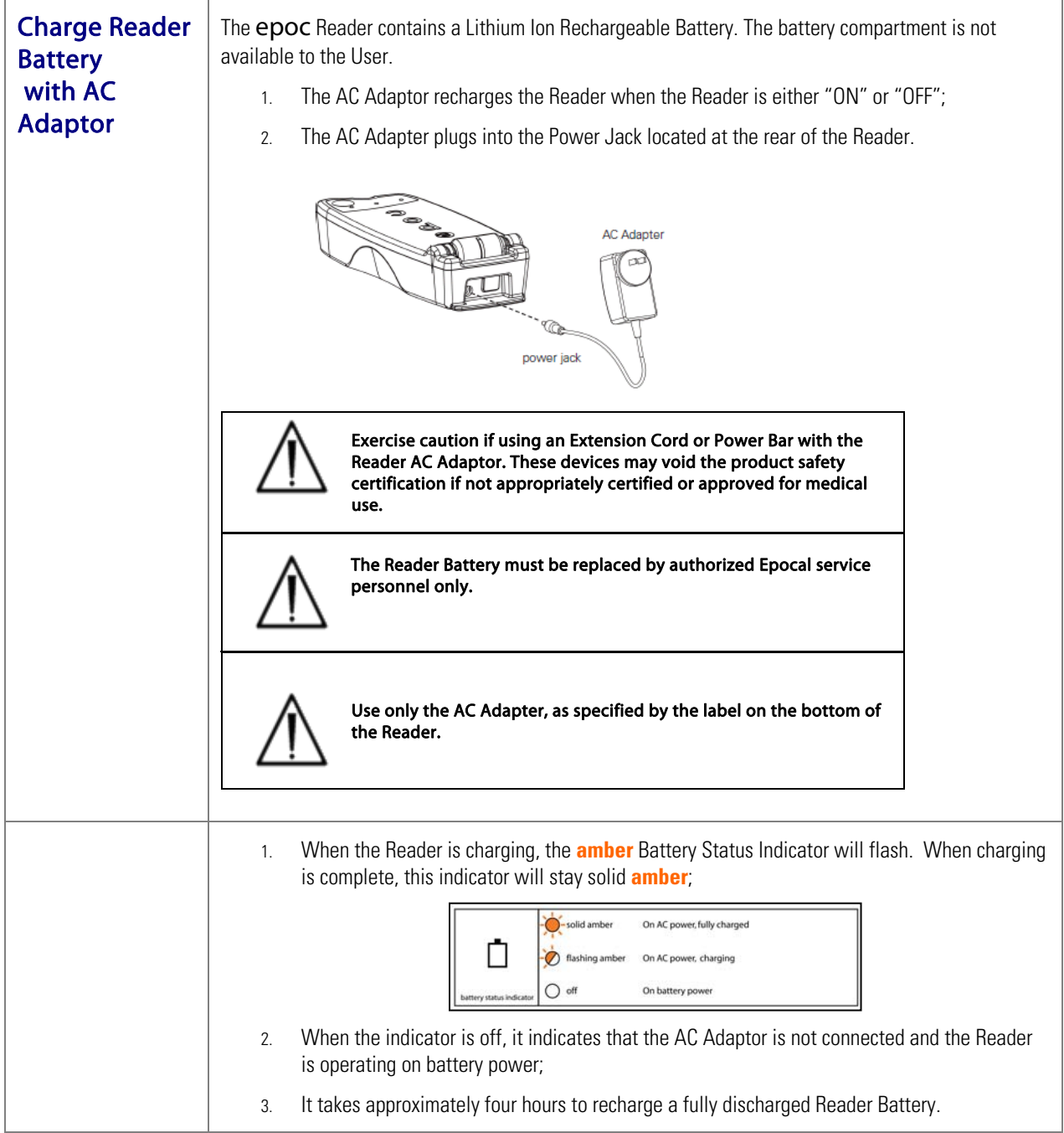

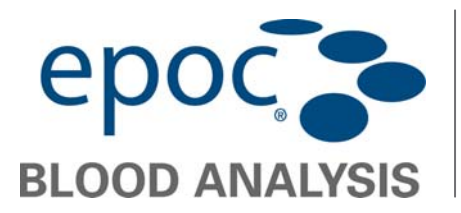

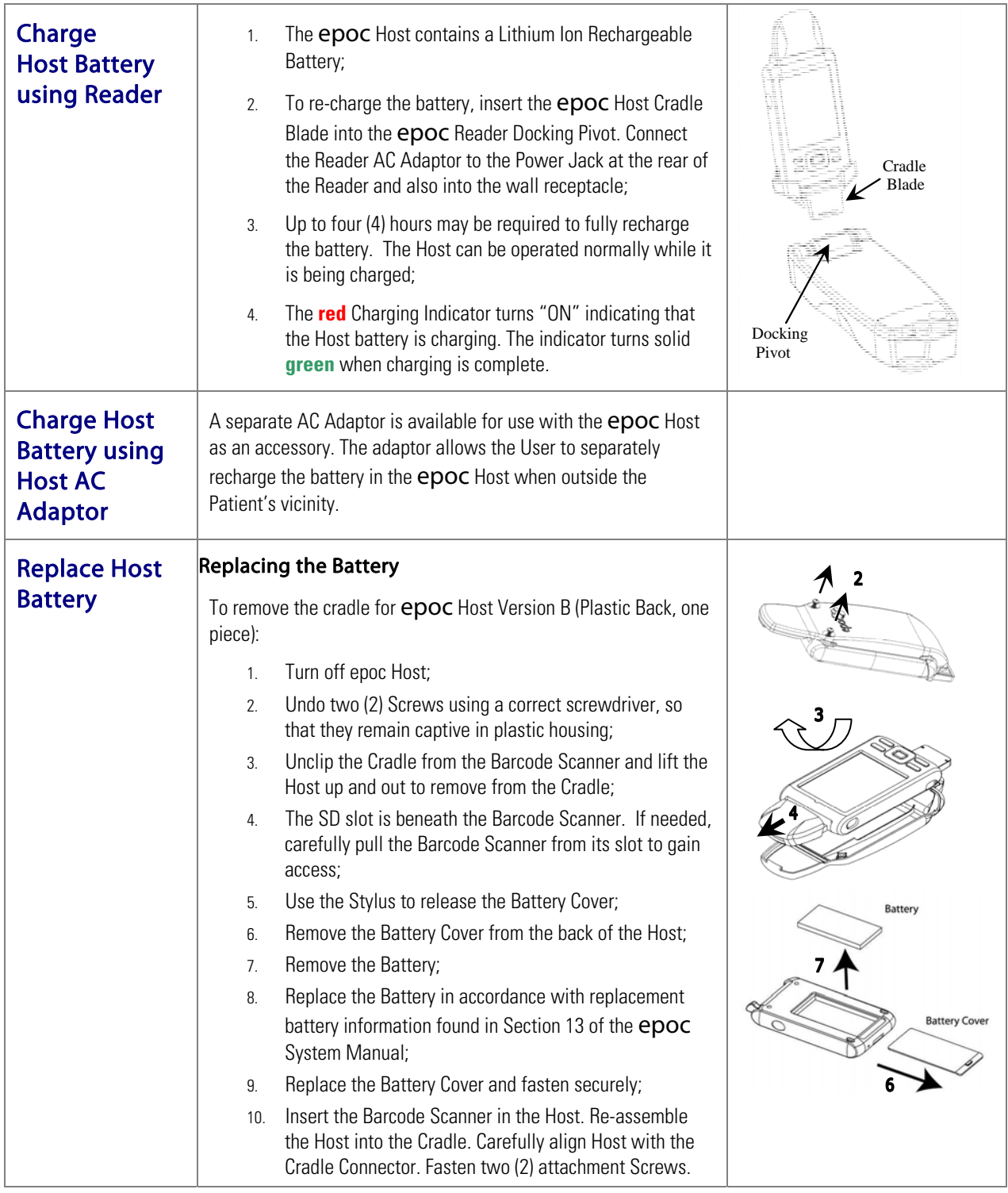

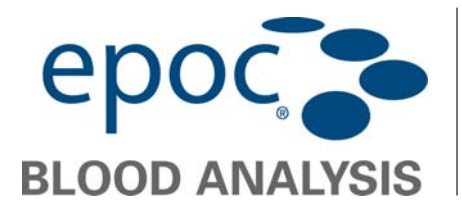

epoc® System

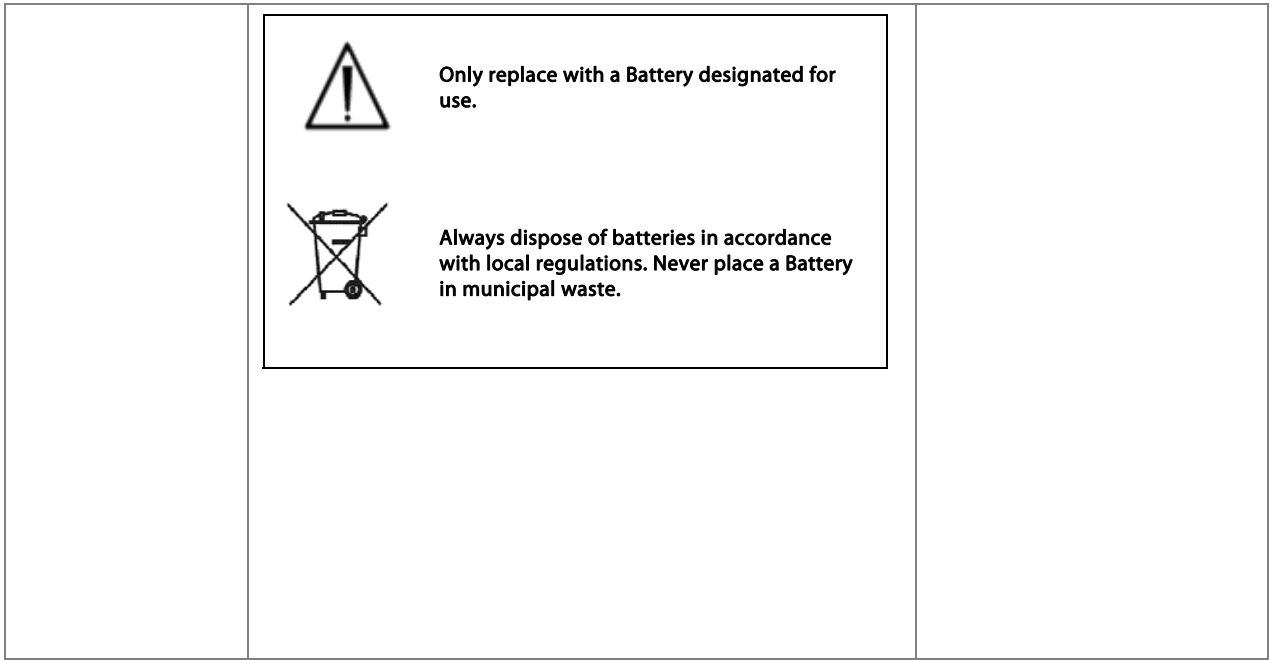

08 | QA Testing

Aqueous Blood Gas, Electrolyte, and Metabolite Control Fluids are commercially available for verifying integrity of newly received Test Card Lots. Recommended products are described in the table below.

Control Fluids do not contain animal serum or serum products, but do contain buffers and preservatives.

QA Test feature of the epoc System provides following characteristics:

- Ranges are increased, so the User can test analyte levels at, or just outside of, the Measurement Range;
- OA Test Results are stored separately from Blood Test Results in the epoc Data Manager.

#### QC Fluids Recommended for Verification of epoc Test Cards

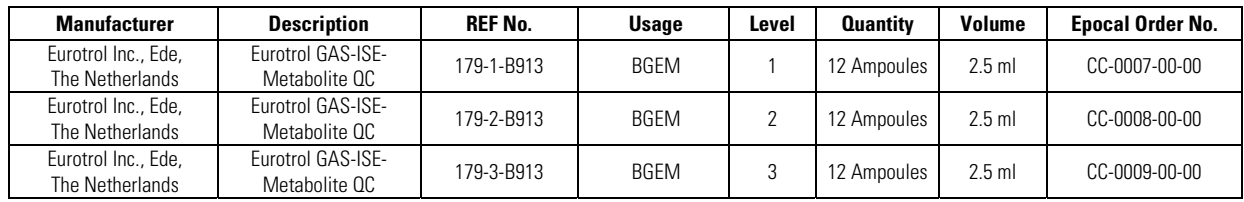

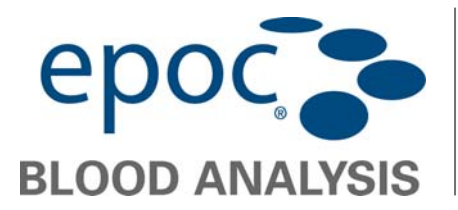

epoc® System

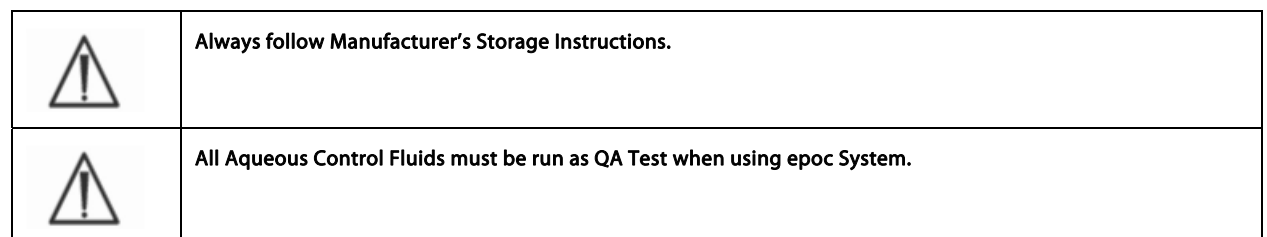

#### Quality Control Fluids with Blood Gases

Quality Control Fluids contain dissolved gases, so they become very unstable over time after opening the Ampoule.

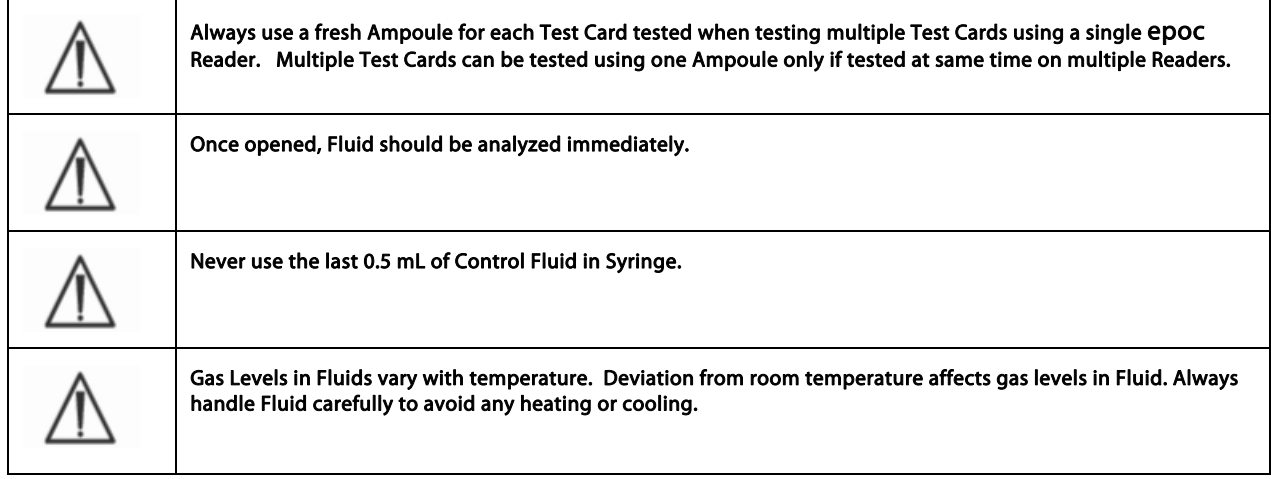

#### Procedure

- 1. If ampoules are taken from a cool storage, equilibrate the Ampoule to room temperature (20-25 $\degree$ C). Equilibration time for blood gas QC Fluids is four (4) hours minimum;
- 2. Immediately before use, shake the Ampoule vigorously for 5 to 10 seconds to equilibrate liquid and gas phases;
- 3. Always hold the Ampoule at the tip and bottom with your forefinger and thumb to minimize the increase in Fluid temperature. If necessary, tap the Ampoule tip to return Fluid into the bottom section of the Ampoule. Protect your fingers with gauze, tissue, or glove, or use an ampoule breaker to snap off the Ampoule tip at neck;
- 4. Immediately transfer Fluid from the Ampoule into a plain sterile 1 mL or 3 mL syringe with a 16-20 gauge blunt needle. When loading the syringe, **slowly** draw about 1mL of Fluid from the bottom of the Ampoule. Never invert the Syringe to expel the air trapped between the leading edge of Fluid and Syringe plunger (this will not affect the solution near the Syringe tip);
- 5. If air bubbles are continually drawn into the Syringe, or if a bubble is trapped near the Syringe tip, discard the Ampoule and the Syringe. Begin the process again with a fresh Ampoule and Syringe;
- 6. Before injecting Fluid in the Test Card, expel one (1) or two (2) drops from the Syringe;
- 7. Transfer Fluid immediately into the Test Card: remove the blunt needle and apply the Syringe luer in the Test Card's Sample Introduction Port as during a normal Blood Test procedure.

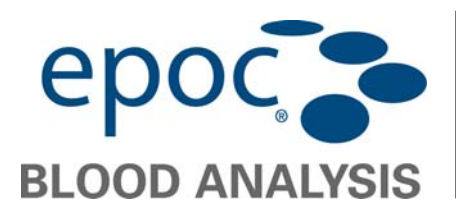

#### Temperature Correction for Blood Gas QC Fluids

It is well established that  $pCO<sub>2</sub>$  and  $pO<sub>2</sub>$  results are inversely affected by temperature. Targets and ranges in Value Assignment Sheets can be adjusted to account for ambient temperature effects using the following table:

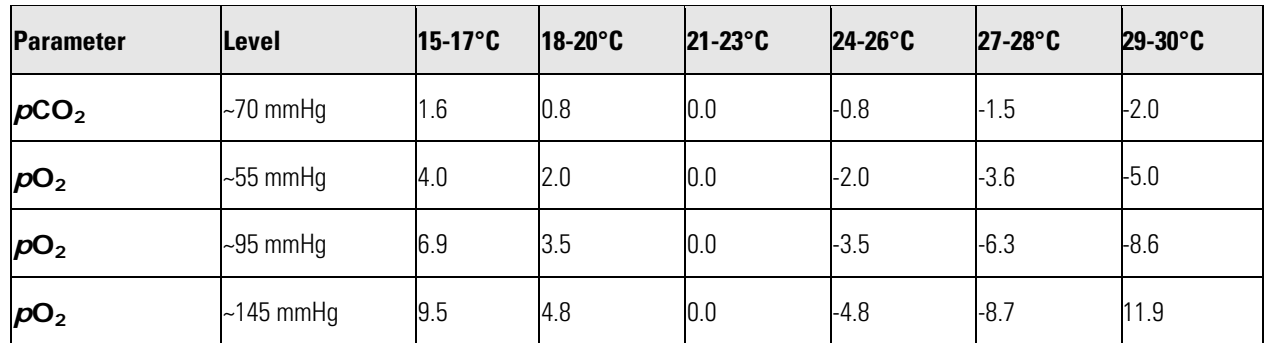

#### Temperature Correction for  $pCO<sub>2</sub>$  and  $pO<sub>2</sub>$  Targets for Aqueous Control Fluids

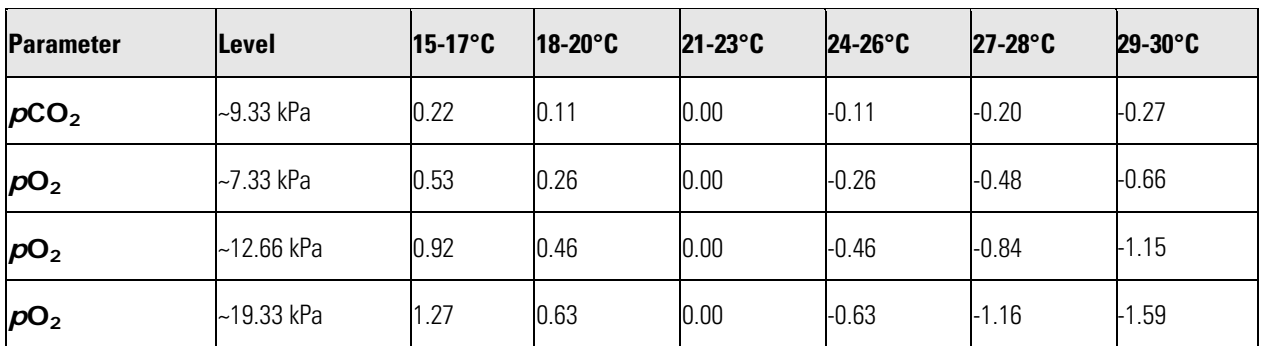

For example, if ambient temperature in the laboratory is 15-17°C and  $pO_2$  range is 135 to 155 mmHg, the Range can be adjusted by adding 9.5 mmHg to upper and lower limits to obtain the Adjusted Range: (135+9.5) to (155+9.5) = 144.5 to 164.5 mmHg.

#### Value Assignment Datasheets

The Value Assignment Datasheets contain target values and acceptable ranges for aqueous control and calibration verification fluids specific to the **epoc** System.

Download the current Value Assignment Datasheets at http://www.epocal.com/ or contact your epoc Distributor.

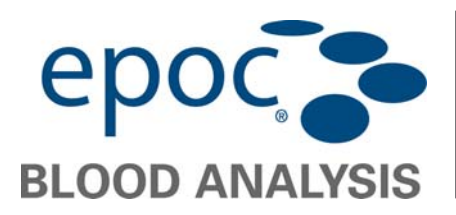

epoc® System

Each Value Assignment Datasheet (VAD) is identified by Fluid Name, Level, Lot Number and epoc System Sensor Configuration Version. Assure all information is correct when using VAD to determine acceptability of results. The epoc System Sensor Configuration version is located in the epoc Host **Help, About** Menu.

Ranges displayed represent the maximum deviation expected when Fluids and Test Cards are performing properly. If the results are outside the specified ranges, refer to the Troubleshooting Section of this Guide or of the epoc System Manual.

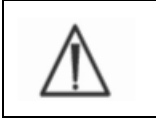

Never use Target Values or Ranges from the package insert included with control fluids.

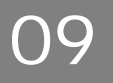

#### 09 Reference Ranges

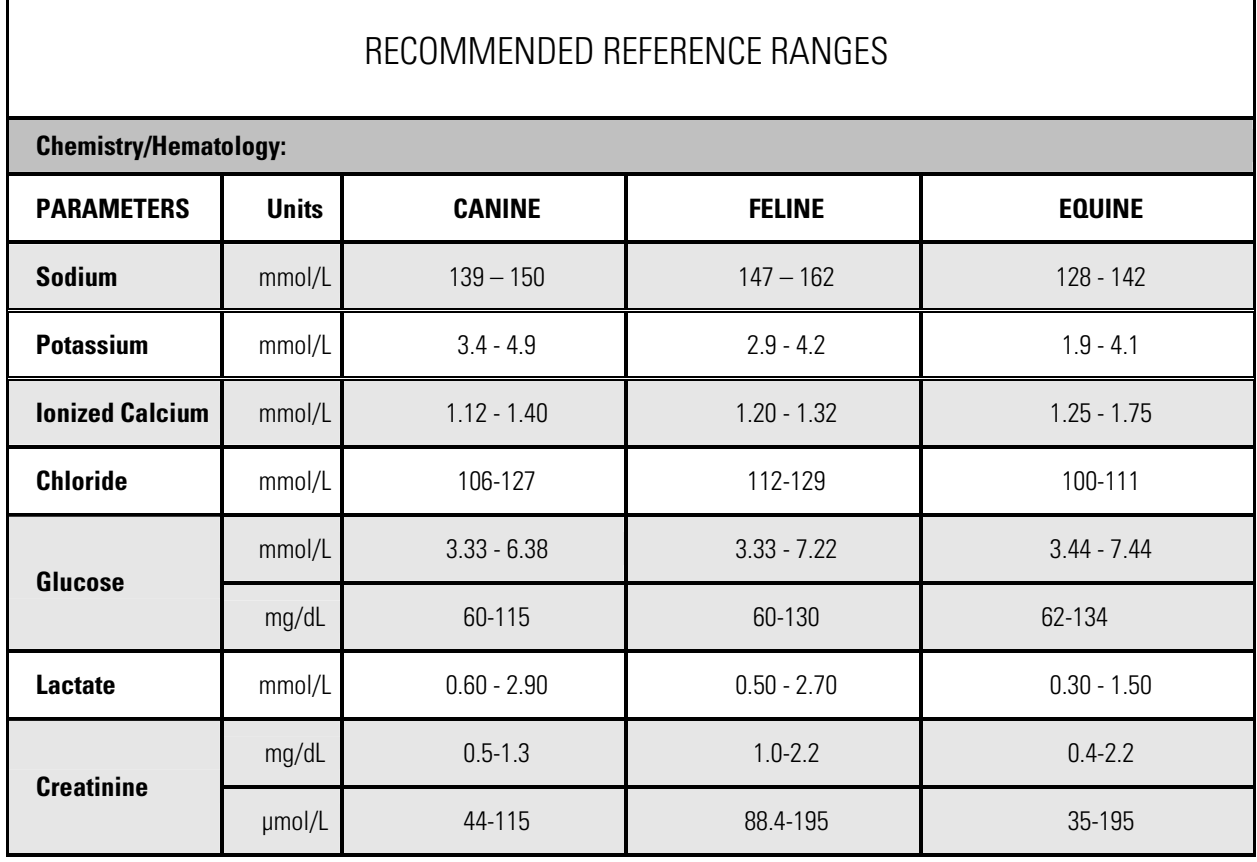

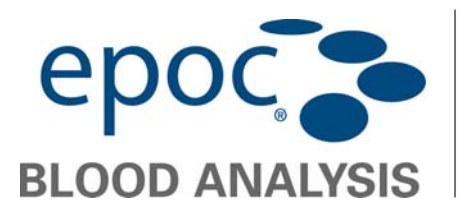

epoc® System

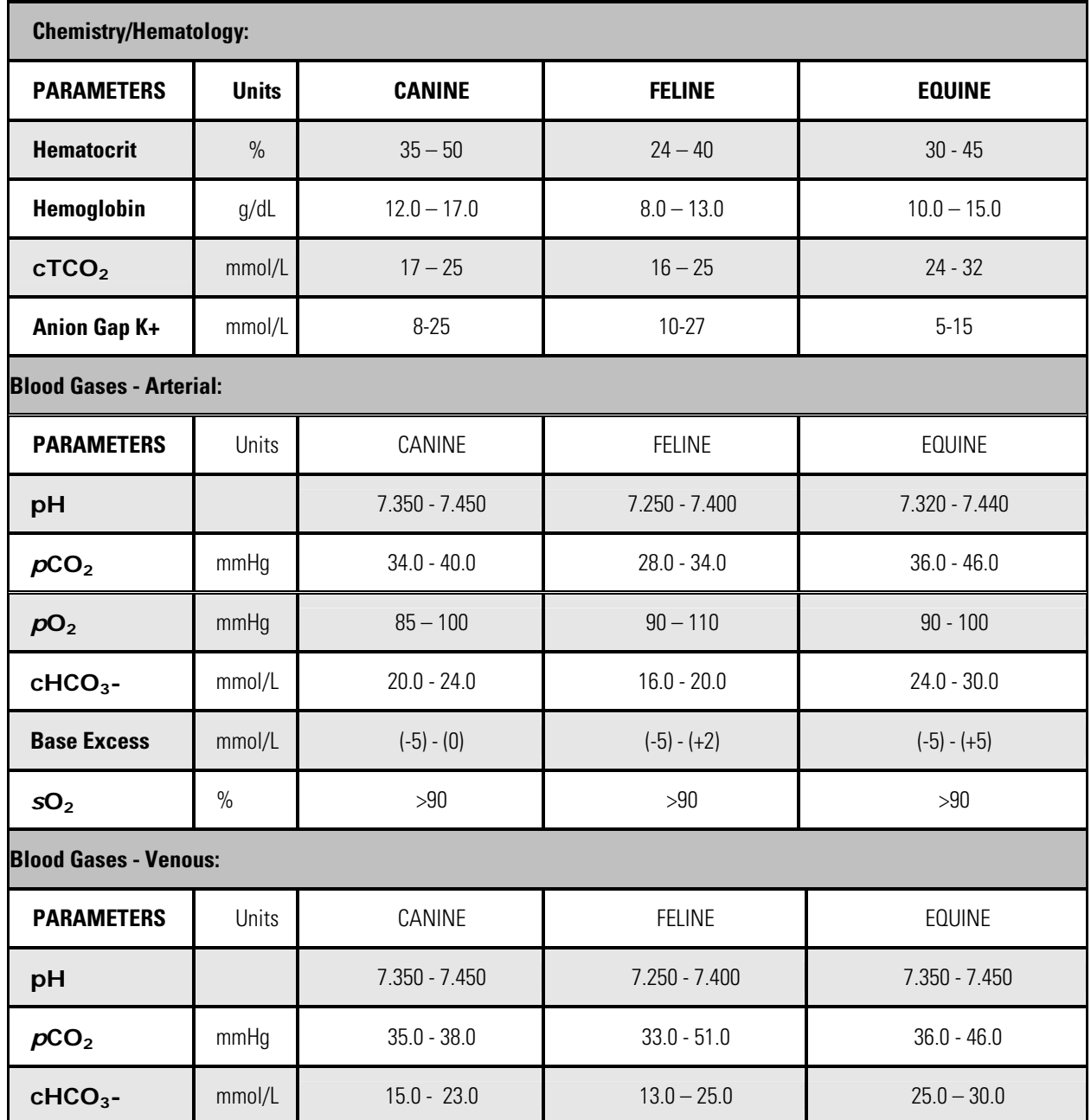

**Note:** These reference ranges have been provided by Woodley Equipment Company Ltd.

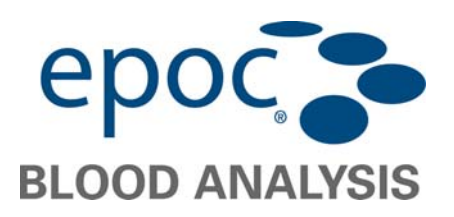

epoc® System

### 10 Troubleshooting

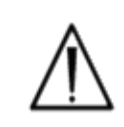

The epoc System has no User serviceable parts or adjustments. Do not attempt to open the Reader or Host, or tamper with epoc Test Cards.

Selected **epoc** Host Application Messages are listed in the table below. To resolve errors encountered while using the epoc Host Application, first attempt solutions in the Response section in the order recommended. If the problem persists, contact your Technical Support representative.

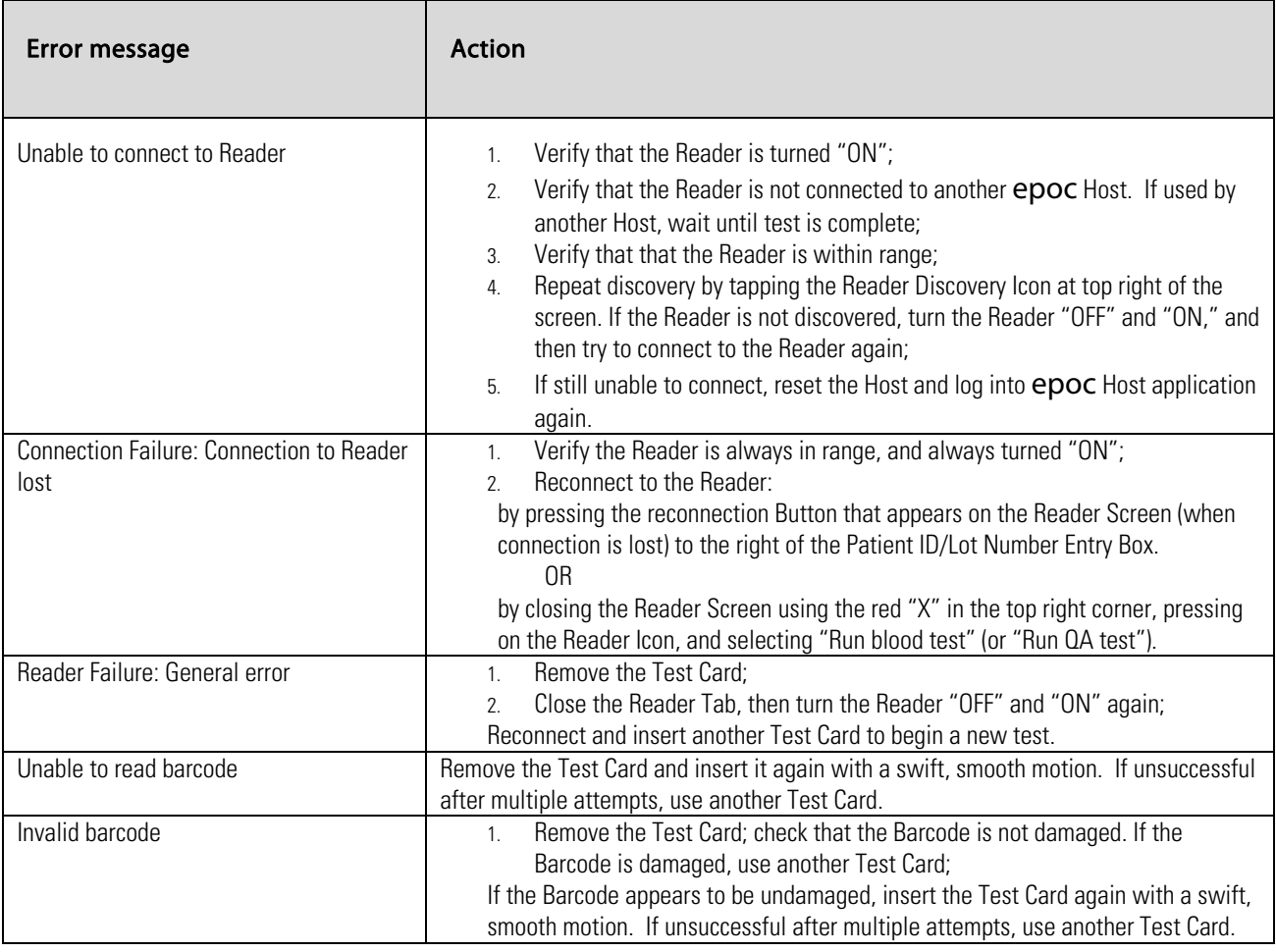

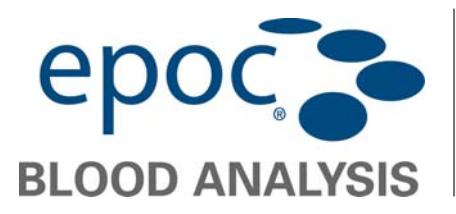

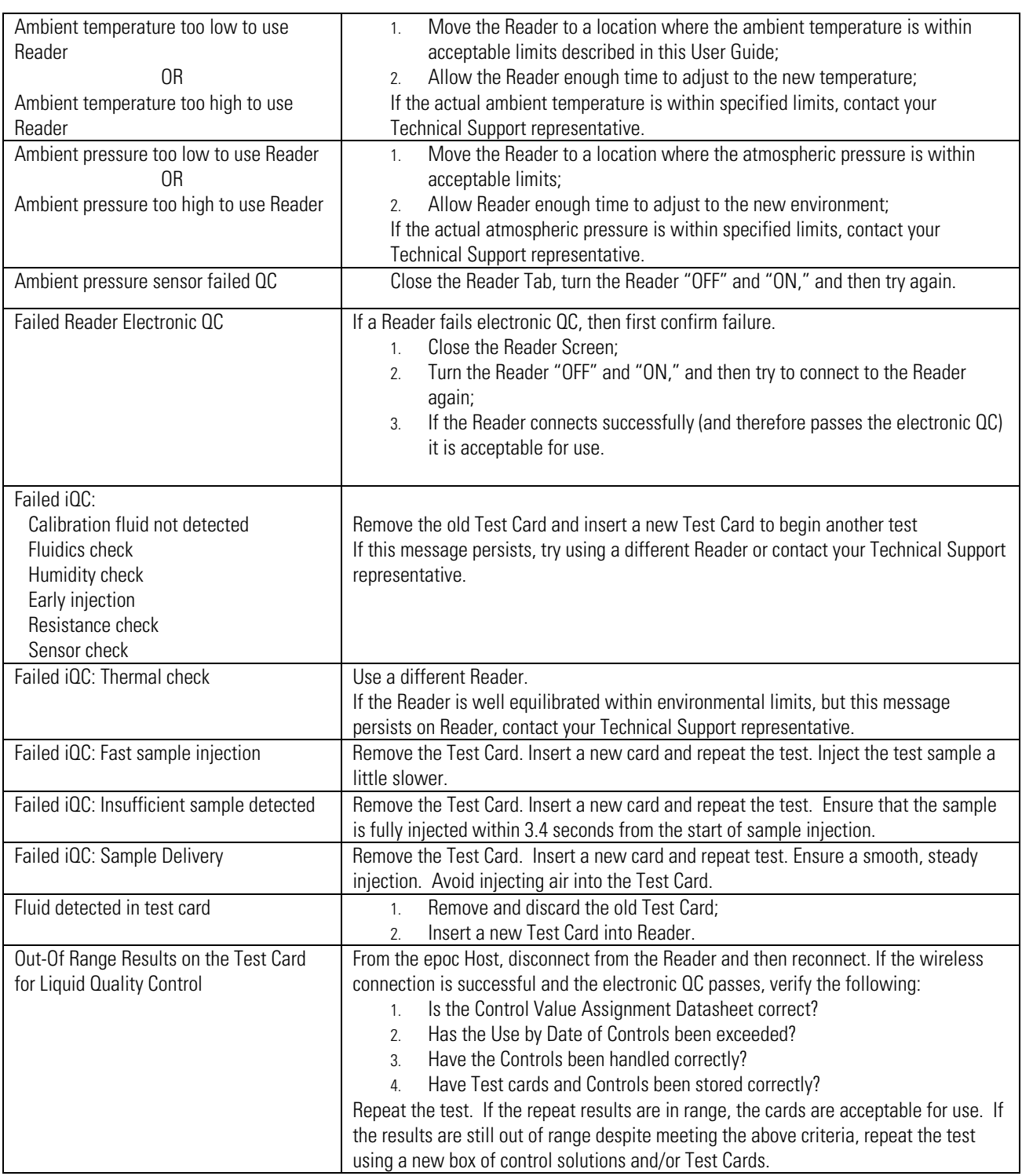

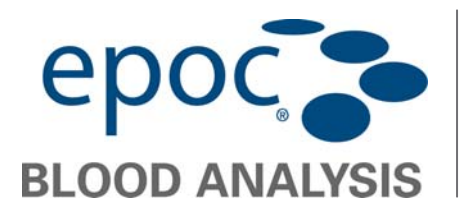

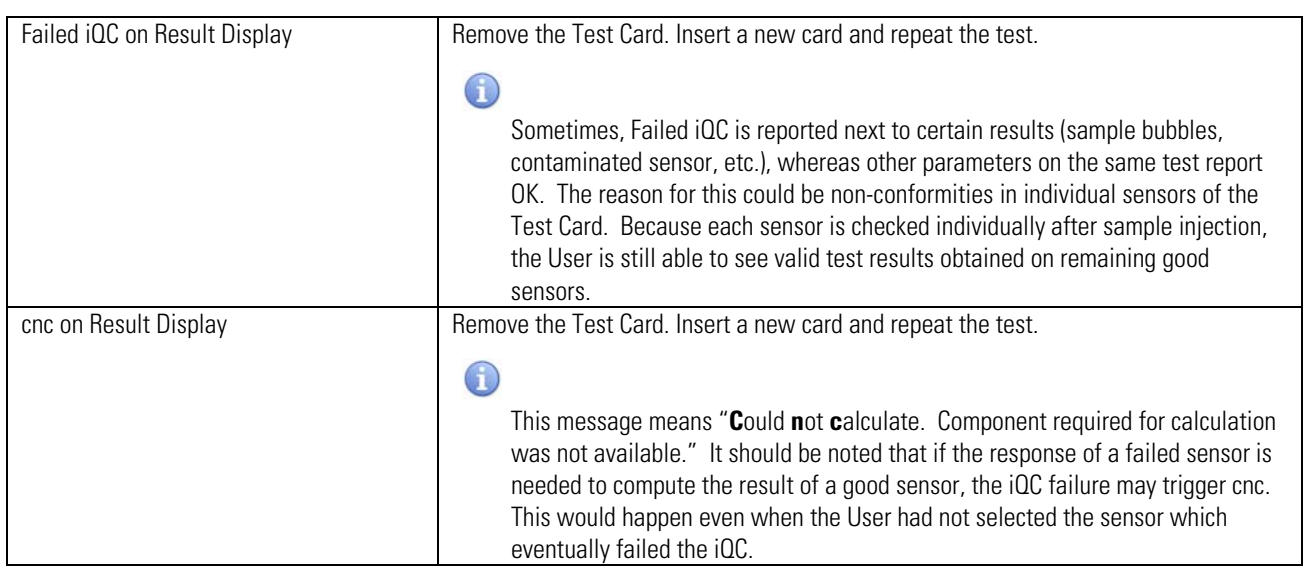